# **BAB IV HASIL DAN PEMBAHASAN**

#### **4.1 Hasil**

Berikut ini adalah pembahasan dari hasil penelitian yang dilakukan dengan metode pengembangan sistem *Waterfall*.

#### **4.1.1 Komunikasi**

Pada tahap komunikasi ini, penulis melakukan tahapan wawancara kepada pimpinan, staff alumni dan alumni pada IIB DARMAJAYA, dan mendapatkan kesimpulan bahwa alumni memiliki kesulitan untuk memilih lowongan kerja yang sesuai dengan kemampuan dan minatnya. Selain itu dengan penyesuaian minat dan kemampuan diawal sebelum melamar pekerjaan maka HRD akan lebih mudah untuk melakukan seleksi. Sehingga diperlukan sebuah sistem yang akan menjadi jembatan penyelesaian masalah tersebut, sistem akan memberikan rekomendasi pekerjaan kepada alumni sesuai kemampuan dan minatnya, melakukan lamaran kerja dan akan mempermudah HRD untuk melakukan seleksi dari segi minat dan kemampuan. HRD akan bisa lebih fokus pada proses wawancara lanjutan.

#### **4.1.2 Perencanaan**

Setelah melakukan wawancara, penulis selanjutnya melakukan perencanaan kebutuhan sistem sesuai dengan hasil wawancara tersebut. Perencanaan kebutuhan dibagi dalam 2 bagian, yaitu kebutuhan fungsional sistem dan kebutuhan non fungsional sistem. Berikut penjelasan dari hasil perencanaan yang dilakukan

1. Kebutuhan Fungsional

Kebutuhan fungsional merupakan apa saja yang menjadi syarat agar sistem yang dibangun sesuai dengan kebutuhan yang direncanakan. Berikut adalah kebutuhan fungsionalnya

- a. Pelamar Kerja
	- Pelamar kerja melakukan pendaftaran akun pencari kerja serta mengisi data diri secara benar.
	- Pelamar kerja melengkapi dokumen pendidikan yang telah ditempuh.
	- Pelamar kerja mengisi estimasi gaji yang diharapkan.
	- Pelamar kerja mengisi skill yang dimiliki dan juga minat yang sesuai dengan dirinya.
	- Pelamar kerja mendapatkan rekomendasi beberapa lowongan kerja yang sesuai dengan kriterianya.
	- Pelamar kerja dapat melakukan lamaran cepat pada suatu lowongan pekerjaan.
	- Pelamar dapat melihat kemajuan lamaran kerjanya.
- b. Staff
	- Staff dapat menambahkan data minat, pendidikan, skill yang secara umum ada dalam dunia kerja.
	- Staff dapat menambahkan data lowongan kerja.
	- Staff dapat mengubah status pendaftaran pelamar kerja.
	- Staff dapat mengubah status lolos atau tidaknya pelamar kerja
- c. Pimpinan
	- Pimpinan dapat melihat data pelamar kerja
	- Pimpinan dapat melihat data lowongan kerja dan siapa saja yang melakukan lamaran pada posisi tersebut
	- Pimpinan dapat mengubah status pelamar
- 2. Kebutuhan non Fungsional

Analisis kebutuhan non fungsional adalah mngidentifikasi batasan fasilitas yang disediakan oleh sistem. Sistem aplikasi dan data base dilengkapi password

#### *4.1.3 Modeling*

Setelah melakukan perencanaan, penulis membuat permodelan sederhana dengan metode Promethee untuk memudahkan dalam memahami alur penentuannya.

#### **4.1.3.1 Penentuan Kriteria**

Kriteria yang akan digunakan dalam penentuan lowongan kerja paling sesuai untuk pelamar kerja antara lain

- 1. Usia pelamar, usia pelamar menjadi salah satu kriteria yang diperlukan dalam kesesuaian lowongannya, kriteria usia yang bernilai paling besar adalah yang memiliki usia paling minimal. Misalnya ada 2 lowongan A dan B, dan pelamar berusia 30 tahun. Lowongan A memiliki persyaratan usia 18-30 tahun dan lowongan B memiliki persyaratan usia 25-35 tahun, maka pelamar akan lebih memiliki bobot maksimal pada lowongan B dibandingkan lowongan A.
- 2. Estimasi gaji yang diharapkan oleh pelamar. Misalkan lowongan A memiliki gaji 3.000.000-4.000.000 dan lowongan B memiliki gaji 1.500.000-2.500.000 sedangkan pelamar memiliki standar gaji yang diinginkan yaitu 3.500.000. Maka secara rekomendasi maka sistem akan memberikan lowongan A dari kriteria gaji yang diharapkan.
- 3. Skill yang dimiliki oleh pelamar, kriteria ini dilihat dari jumlah skill yang dibutuhkan oleh masing-masing lowongan, misalnya pelamar memiliki 4 skill (S1,S2,S3,S4) lowongan A membutuhkan skill S2,S4 dan lowongan B membutuhkan skill S1,S2,S3,S5,S6. Skill pelamar pada lowongan A adalah 2 skill yang sesuai sedangkan pada lowongan B ada 3 skill yang sesuai, maka sistem akan memberikan rekomendasi lowongan B pada pelamar.
- 4. Minat pelamar yang sesuai dengan lowongan, misalnya pelamar memiliki 5 minat yaitu M1,M2,M3,M4,M5. Lowongan A diisi dengan 4 minat yaitu

M1,M3,M4,M6 sedangkan lowongan B diisi dengan 2 minat yaitu M2,M6. Dari contoh tersebut, pelamar memiliki kesesuaian 3 minat dengan lowongan A dan 1 minat dengan lowongan B, dari perhitungan itu sistem akan memberikan rekomendasi untuk mengambil lowongan A.

- 5. Pendidikan, tidak dipungkiri lagi ini adalah kriteria utama yang harus memiliki kesesuaian antara pelamar dan lowongan kerja. Pelamar yang memiliki kesesuain dengan lowongan kerja dibidang pendidikan minimal akan diberikan nilai sedangkan yang tidak sesuai diberikan nilai 0. Jenjang pendidikan akan memiliki poin yang berbeda, SMA/SMK sederajat memiliki poin 1, S1 memiliki poin 2, S2 memiliki poin 3 dan S3 memiliki poin 4
- 6. Jurusan, memiliki penilaian yang sama dengan pendidikan

### **4.1.3.2 Normalisasi Kriteria**

Tiap kriteria lowongan akan dinormalisasi sesuai nilai batasnya, perhitungan normalisasi diilustrasikan seperti berikut.

| N <sub>o</sub> | Kriteria     | Value                   |
|----------------|--------------|-------------------------|
|                | Gaji         | 4.000.000               |
| $\overline{2}$ | Usia         | 25 Tahun                |
| 3              | Pendidikan   | S <sub>1</sub>          |
| $\overline{4}$ | <b>Skill</b> | <b>SK1, SK2, SK3</b>    |
| 5              | Minat        | MN1, MN2. MN3           |
| 6              | Jurusan      | Teknik Informatika (TI) |

a. Spesifikasi Pelamar (P)

b. Spesifikasi Lowongan A (LA)

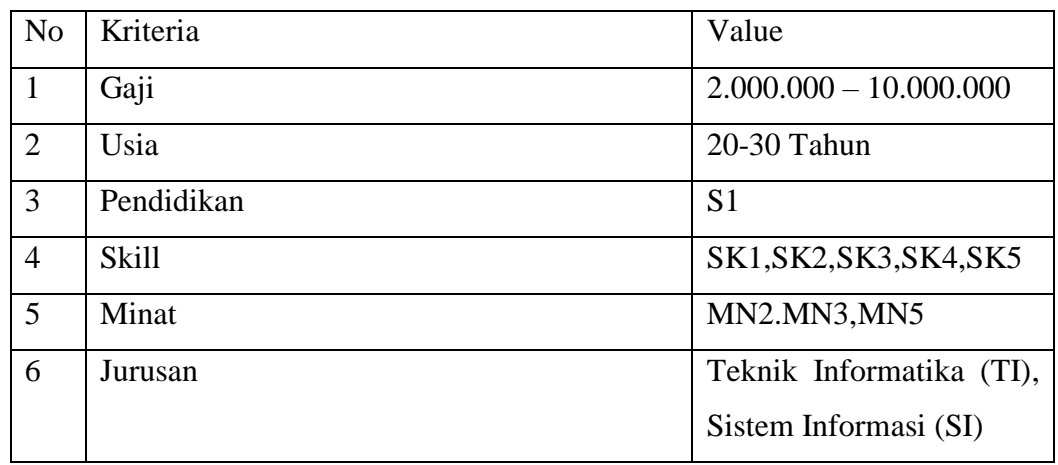

# c. Spesifikasi Lowongan B (LB)

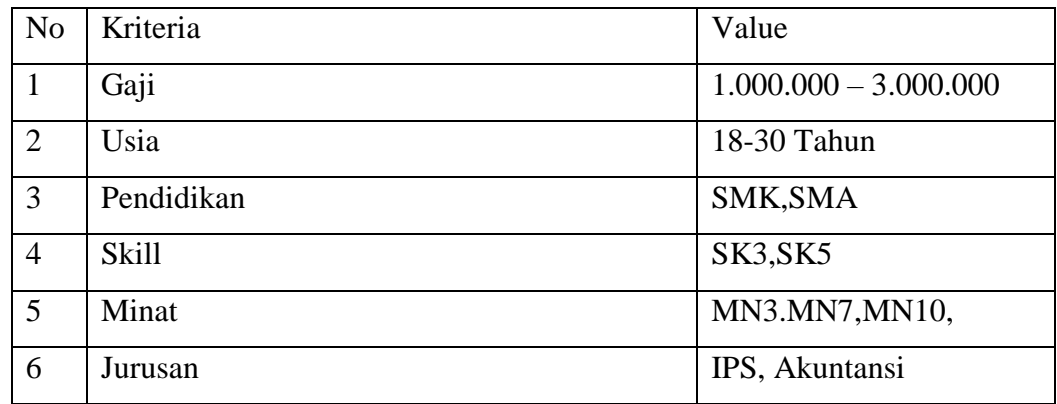

# d. Spesifikasi Lowongan C (LC)

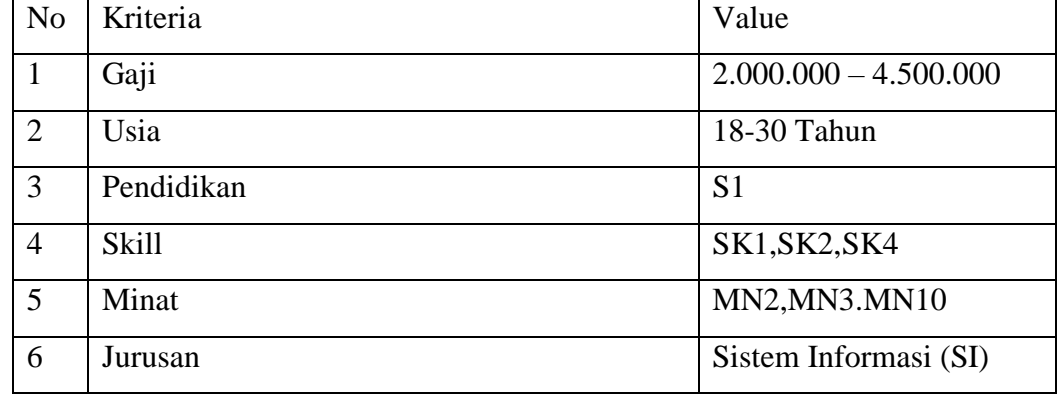

Dari data-data pelamar dan 3 lowongan yang tersedia, yang dilakukan pertama kali adalah menormalisasikan tiap keriteria yang ada.

1. Normalisasi Gaji (NG)

Normalisasi gaji dilakukan dengan menghitung berdasarkan batas atas dan bawahnya seperti ini

NG = (Value Estimasi Gaji Pelamar – Batas Bawah Gaji) / (Batas Atas Gaji – Batas Bawah Gaji) NG(P,LA) = (4.000.000-2.000.000)/(10.000.000-2.000.000)

$$
= 0.25
$$

Dengan rumus yang sama didapatkan nilai NG(P,LB) dan NG(P,LC) seperti pada tabel 4.2 berikut

**Tabel 4. 1 Nilai Normalisasi Gaji Pelamar Terhadap Lowongan Kerja**

| Normalisasi Gaji | <b>Nilai</b> |
|------------------|--------------|
| NG(P, LA)        | 0.25         |
| NG(P, LB)        | 1.5          |
| NG(P, LC)        | 0.8          |

2. Normalisasi Usia (NU)

Normalisasi usia dilakukan dengan menghitung berdasarkan batas atas dan bawahnya seperti ini

NU = (Value Usia Pelamar – Batas Bawah Usia) / (Batas Atas Usia – Batas Bawah Usia)

 $NU(P, LA)=(25-20)/(30-20) = 0.5$ 

Dengan rumus yang sama didapatkan nilai NU(P,LB) dan NU(P,LC) sepeti pada tabel 4.3 berikut

| Normalisasi Usia | <b>Nilai</b> |
|------------------|--------------|
| NU(P, LA)        | 0.5          |
| NU(P,LB)         | 0.5833       |
| NU(P, LC)        | 0.5833       |

**Tabel 4. 2 Nilai Normalisasi Usia Pelamar terhadap lowongan kerja**

#### 3. Normalisasi Minat (NM)

Normalisasi minat dilakukan dengan menghitung berapa jumlah minat pelamar yang diakui oleh lowongan kerja

NM =(Skill Pelamar yang ada di lowongan – nilai batas bawah)/(nilai batas atas -nilai batas bawah)

 $NM(P, LA) = (2-1)/(3-1) = 0.5$ 

Keterangan

Minat P yang ada pada LA adalah MN2 dan MN3 sehingga minat pelamar yang dihitung adalah 2

Dengan rumus dan analisa yang sama, maka didapatkan nilai untuk NM(P,LB) dan NM(P,LC) seperti pada tabel 4.4 berikut ini

**Tabel 4. 3 Nilai Normalisasi Minat Pelamar terhadap lowongan kerja**

| Normalisasi Minat | Nilai |
|-------------------|-------|
| NM(P, LA)         | 0.5   |
| NM(P,LB)          |       |
| NM(P, LC)         | 0.5   |

4. Normalisasi Skill (NS)

Normalisasi skill dilakukan dengan menghitung berapa jumlah skill pelamar yang diakui oleh lowongan kerja

NS =(Skill Pelamar yang ada di lowongan – nilai batas bawah)/(nilai batas atas -nilai batas bawah)

 $NS(P, LA) = (3-1)/(5-1) = 0.5$ 

Keterangan

Skill P yang ada pada LA adalah SK1,SK2 dan SK3 sehingga skill pelamar yang dihitung adalah 3

Dengan rumus dan analisa yang sama, maka didapatkan nilai untuk NS(P,LB) dan NS(P,LC) seperti pada tabel 4.5 berikut ini

| <b>Normalisasi Minat</b> | Nilai |
|--------------------------|-------|
| NS(P, LA)                | 0.5   |
| NS(P, LB)                |       |
| NS(P, LC)                | 0.5   |

**Tabel 4. 4 Nilai Normalisasi Skill Pelamar terhadap lowongan kerja**

#### 5. Normalisasi Pendidikan (NP)

Normalisasi pendidikan dilihat dari point jenjang pendidikan yang telah dirancang sebelumnya, dapat dilihat pada tabel 4.6 berikut ini

**Tabel 4. 5 Poin jenjang pendidikan**

| Jenjang Pendidikan | Poin |
|--------------------|------|
| SMK/SMA sederajat  |      |
| Sarjana (S1)       |      |
| Magister (S2)      |      |
| Doktoral (S3)      |      |

Dengan melihat tabel 2.6 maka dapat ditentukan poin untuk normalisasi jenjang pendidikan (NP) dengan rumus seperti berikut

NP=(Nilai Pendidikan Pelamar- nilai pendidikan batas bawah)/(Nilai pendidikan batas atas – nilai pendidikan batas bawah)

 $NP(P, LA) = (2-0)/(2-0)=1$ 

Dengan rumus dan analisa yang sama, maka didapatkan nilai untuk NP(P.LB) dan NP(P,LC) seperti pada tabel 4.7 berikut ini

| <b>Normalisasi Minat</b> | <b>Nilai</b> |
|--------------------------|--------------|
| NP(P, LA)                |              |
| NP(P, LB)                |              |
| NP(P, LC)                |              |

**Tabel 4. 6 Nilai Normalisasi Pendidikan Pelamar terhadap lowongan kerja**

### 6. Normalisasi Jurusan (NJ)

Untuk normalisasi jurusan, apabila jurusan yang ditempuh pelamar sesuai dengan lowongan maka nilainya adalah 1 dan jika tidak sesuai maka nilainya adalah 0. Hasil normalisasi NJ ditampilkan pada tabel 4.8 berikut ini.

**Tabel 4. 7 Nilai Normalisasi Jurusan Pelamar terhadap lowongan kerja**

| <b>Normalisasi Minat</b> | <b>Nilai</b> |
|--------------------------|--------------|
| NI(P, LA)                |              |
| NI(P,LB)                 |              |
| NI(P, LC)                |              |

# **4.1.3.3 Perhitungan Promethee**

Dari normalisasi yang telah dilakukan pada tahap sebelumnya maka akan dapat dibuat sebuah matrik yang memudahkan dalam menghitung promethee lebih jauh. Matrik hasil normalisasi dapat dilihat pada tabel 4.9 berikut ini

**Tabel 4. 8 Matrik Hasil Normalisasi**

| Kriteria  | LA   | LB     | LC     |
|-----------|------|--------|--------|
| GJ        | 0.25 | 1.5    | 0.8    |
| <b>US</b> | 0.5  | 0.5833 | 0.5833 |
| <b>MN</b> | 0.5  |        | 0.5    |
| SK        | 0.5  |        | 0.5    |

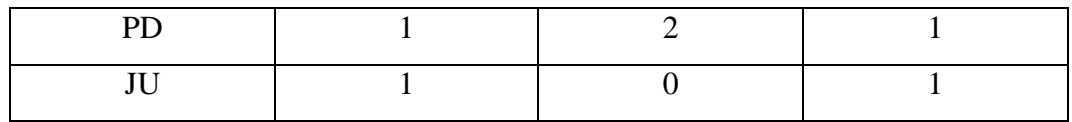

Dari matrik diatas selanjutkan adalah menghitung nilai preferensi berpasangan tiap kriteria yang ada

- 1. Preferensi Gaji (PG) (Min)
	- a. PG(LA,LB) = Nilai Gaji LB Nilai Gaji LA = 1.5 0.25 = 1.25
	- b. PG(LA,LC) =Nilai Gaji LC -Nilai Gaji LA = 0.55
	- c.  $PG(LB-LA)= -1.25$
	- d.  $PG(LB-LC)= -0.7$
	- e.  $PG(LC, LA) = -0.55$
	- f.  $PG(LC,LB)=0.7$
- 2. Preferensi Usia (PU) (Min)
	- a. PU(LA,LB) = Nilai Usia LB- Nilai Usia LA = 0.5833-0.5 =0.0833
	- b.  $PU(LA, LC) = 0.0833$
	- c.  $PU(LB, LA) = -0.0833$
	- d.  $PU(LB, LC) = 0$
	- e.  $PU(LC, LA) = -0.0833$
	- f.  $PU(LC,LB) = 0$
- 3. Preferensi Minat(PM) (Maks)
	- a.  $PM(LA, LB) = Nilai Minat LA Nilai Minat LB =  $0.5 0 = 0.5$$
	- b.  $PM(LA, LC) = 0$
	- c.  $PM(LB, LA) = -0.5$
	- d.  $PM(LB, LC) = -0.5$
	- e.  $PM(LC, LA) = 0$
	- f.  $PM(LC,LB) = 0.5$
- 4. Preferensi Skill (PS) (Maks)
	- a.  $PS(LA, LB) = Nilai Skill LA Nilai Skill LB =  $0.5 0 = 0.5$$
- b.  $PS(LA, LC) = 0$
- c.  $PS(LB, LA) = -0.5$
- d.  $PS(LB, LC) = -0.5$
- e.  $PS(LC, LA) = 0$
- f.  $PS(LC,LB) = 0.5$
- 5. Preferensi Pendidikan (PP) (Maks)
	- a. PP(LA,LB) = Nilai Pendidikan LA Nilai Pendidikan LB =  $1 2 = -1$
	- b.  $PP(LA, LC) = 0$
	- c.  $PP(LB,LA) = 1$
	- d.  $PP(LB, LC) = 1$
	- e.  $PP(LC, LA) = 0$
	- f.  $PP(LC,LB) = -1$
- 6. Preferensi Jurusan (PJ) (Maks)
	- a. PJ(LA,LB)=Nilai Jurusan LA -Nilai Jurusan LB = 1- 0 =1
	- b.  $PJ(LA, LC) = 0$
	- c.  $PJ(LB, LA) = -1$
	- d.  $PI(LB, LC) = -1$
	- e.  $PJ(LC, LA) = 0$
	- f.  $PJ(LC, LB) = 1$

Dari perhitungan preferensi berpasangan tersebut selanjutnya akan dijumlahkan untuk semua kriterianya menjadi total preferensi (TP)

TP(LA,LB)=PG(LA,LB)+PU(LA,LB)+PM(LA,LB)+PS(LA,LB)+PP(LA, LB)+PJ(LA,LB) =  $1.25 + 0.00833 + 0.5 + 0.5 + (-1) + 1 = 2,3333$  $TP(LA, LC) = 0.6333$  $TP(LB,LA) = -2.3333$  $TP(LB, LC) = -1.7$  $TP(LC, LA) = -0.6333$  $TP(LC,LB) = 1.7$ 

Dari total preferensi yang sudah dihitung tersebut lalu dibuatlah sebuah matrik total preferensi untuk lowongan untuk mempermudah untuk memvisualisasikan hasil perhitungan. Matrik total preferensi dapat dilihat pada tabel 4.10 berikut ini

|                   | A         | LB     | LC     |
|-------------------|-----------|--------|--------|
| $\mathbf{A}$      |           | 2.3333 | 0.6333 |
| LB.               | $-2.3333$ |        | $-1.7$ |
| $\mathbf{I} \cap$ | $-0.6333$ |        |        |

**Tabel 4. 9 Matriks Total Preferensi Tiap Lowongan**

#### **4.1.3.4 Perangkingan Lowongan**

Untuk membuat perangkingan dari kasus diatas maka yang harus dilakukan adalah mencari nilai *Entering Flow (EF), Leaving Flow dan Net Flow* dari matrik total preferensi ditabel 2.10 tersebut

- 1. *Entering Flow LA* = 1/(total lowongan 1) \*(TP(LA,LA) + TP(LB,LA)  $+ TP( LC, LA) = 1/(3-1) * (0 + (-2.3333) + (-0.6333)) = -1.4833$
- 2. *Entering Flow* LB = 2.0167
- 3. *Entering Flow* LC = -0.5333
- 4. *Leaving Flow* LA = 1/(total lowongan -1 ) \* (TP(LA,LA) + TP(LA,LB)  $+ TP(LA. LC)) = 1/(3-1) * (0 + 2.3333 + 0.6333) = 1.4833$
- 5. *Leaving Flow* LB = -2.0167
- 6. *Leaving Flow* LC = 0.5333
- 7. *Net Flow* LA *= Leaving Flow* LA *– Entering Flow* LA *=* 1.4833 (-  $1.4833 = 2.966$
- 8. *Net Flow* LB = -4.033
- 9. *Net Flow* LC = 1.0677

Dari perhitungan *Net Flow* LA, LB dan LC didapatkan bahwa LA memiliki nilai yang terbesar, maka sistem akan mengurutkan rekomendasi lowongan kepada pelamar dari yang *Net Flow* terbesar ke *Net Flow* terkecil yaitu LA, LC, LB.

Untuk mencari persentase kecocokan, digunakanlah normalisasi nilai Net Flow seperti berikut : Nilai Terendah: -4.033

Nilai Tertinggi: 2.966 Rentang Nilai: 2.966 - (-4.033) = 6.999 Persentase LA =  $2.996 - (-4.033) / 6.999 * 100\% = 100\%$ Persentase LB =  $-4.033 - (-4.033) / 6.999 * 100\% = 0\%$ Persentase LC =  $1,0677 - (-4,033)/6,999 * 100\% = 72.9\%$ 

#### **4.1.4 Pengkodean**

Setelah membuat rancangan database, langkah selanjutnya adalah melakukan tahapan pengkodean untuk membangun Aplikasi Kesesuaian Lowongan Kerja. Pada tahap pengkodean ini penulis menggunakan bahasa pemrograman PHP dan dengan bantuan *template Admin LTE* untuk mempercepat proses pengkodean. Berikut ini tampilan sistem yang sudah penulis buat

#### **4.1.4.1 Halaman Register**

Halaman awal merupakan halaman yang digunakan untuk pelamar baru mendaftar agar bisa memakai aplikasi lowongan kerja. Halaman ini dapat dilihat pada gambar 4.1 berikut ini

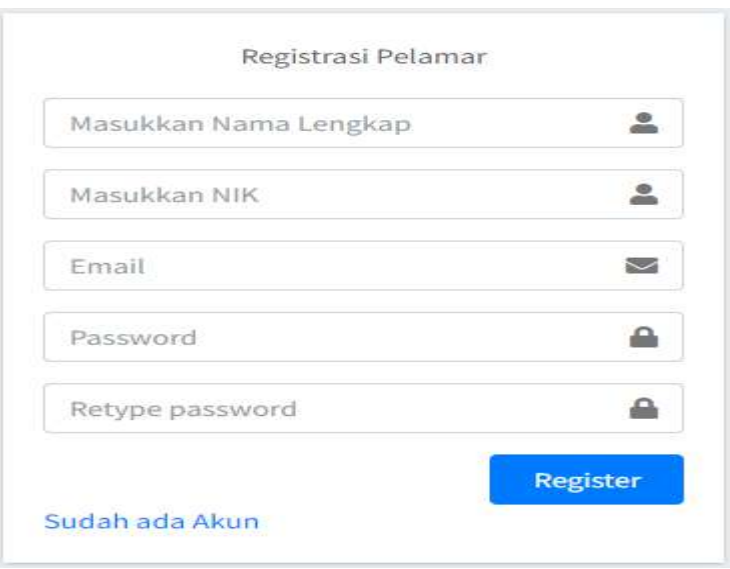

**Gambar 4. 1 Halaman Register**

Pelamar baru mengisi form register secara lengkap. Textbox nama lengkap diisi dengan nama lengkap pelamar, textbox nik diisikan dengan NIK pelamar 16 digit dan nantinya NIK ini akan digunakan untuk namauser saat login, email yang diinputkan adalah email aktif, password yang dimasukkan harus sama antara password dan kolom retype password. Setelah semua inputan terisi, pelamar dapat menekan tombol register untuk menyimpan data. Saat proses registrasi ini dilakukan, maka status pelamar adalah belum terverifikasi, dan akan diubah statusnya menjadi verified oleh admin. Algoritma dapat dilihat pada tabel 4.11 dibawah

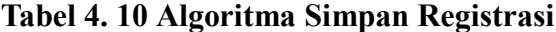

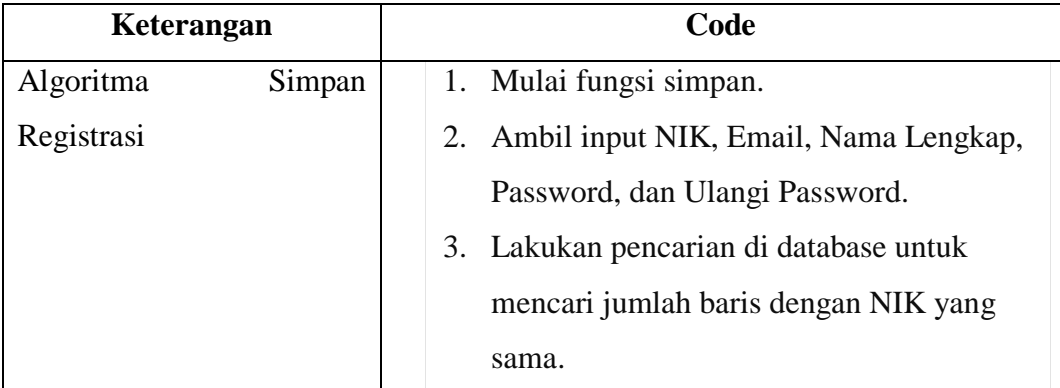

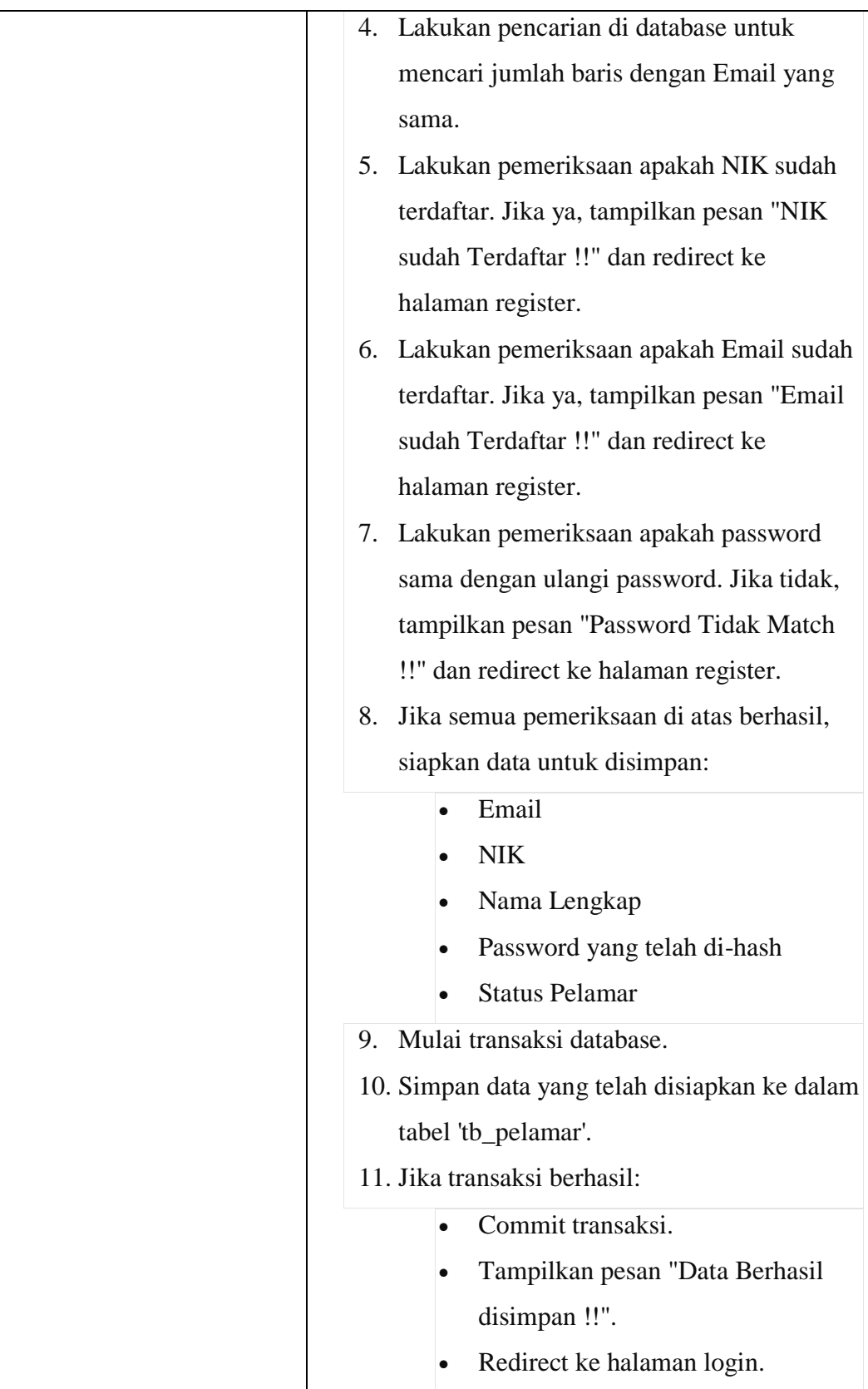

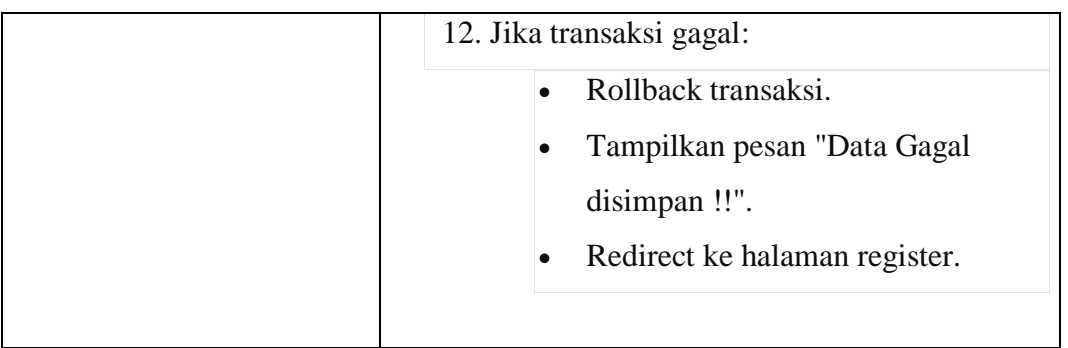

# **4.1.4.2 Halaman Login**

Halaman ini digunakan oleh admin dan juga pelamar yang akan menggunakan aplikasi lowongan kerja. Gambar halaman ini dapat dilihat pada gambar 4.2 berikut ini

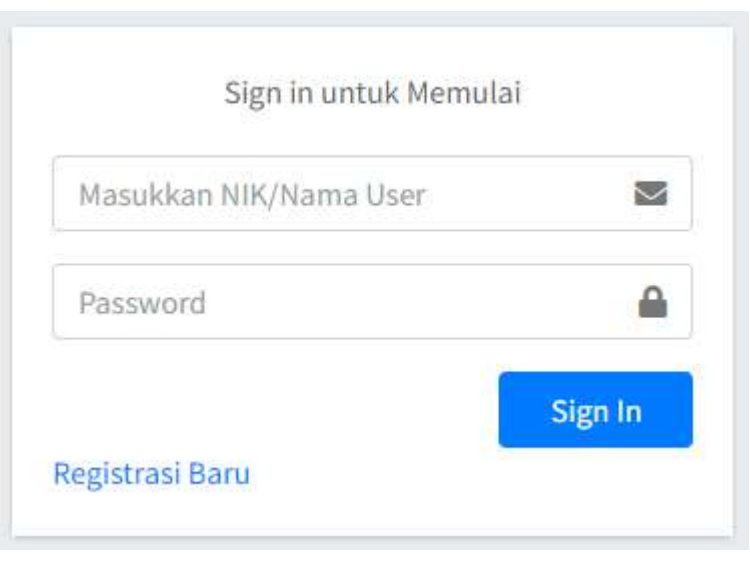

**Gambar 4. 2 Halaman Login**

Pelamar memasukkan nik dan password yang benar untuk bisa login kedalam aplikasi. Nantinya akan diarahkan ke halaman dashboard apabila berhasil login. Algoritma login dapat dilihat pada tabel 4.12 berikut ini

| Keterangan   | Code                                                |
|--------------|-----------------------------------------------------|
| Proses Login | Mulai fungsi signin.<br>1.                          |
|              | Ambil input NIK dan Password dari pengguna.<br>2.   |
|              | Lakukan pencarian di database untuk mencari<br>3.   |
|              | baris dengan NIK dan Password yang sesuai di        |
|              | tabel 'tb_user' untuk login admin.                  |
|              | 4. Lakukan pencarian di database untuk mencari      |
|              | baris dengan NIK dan Password yang sesuai di        |
|              | tabel 'tb_pelamar' untuk login peserta.             |
|              | Jika jumlah baris hasil pencarian untuk login<br>5. |
|              | admin lebih dari atau sama dengan 1, maka:          |
|              | Ambil data dari hasil query                         |
|              | cekLoginAdmin.                                      |
|              | Siapkan data untuk disimpan dalam                   |
|              | session, termasuk 'logged_in' dengan nilai          |
|              | 'sukses', 'is_login' dengan nilai 'true', nama      |
|              | admin, peran admin, dan id admin.                   |
|              | Set session dengan data tersebut.                   |
|              | Tampilkan pesan "Login Sukses !!".                  |
|              | Redirect ke halaman dashboard.                      |
|              | Jika jumlah baris hasil pencarian untuk login<br>6. |
|              | peserta lebih dari atau sama dengan 1, maka:        |
|              | Ambil data dari hasil query cekLogin.               |
|              | Siapkan data untuk disimpan dalam                   |
|              | session, termasuk 'logged_in' dengan nilai          |
|              | 'sukses', 'is_login' dengan nilai 'true', nama      |
|              | peserta, peran peserta (diasumsikan                 |
|              | sebagai 'Peserta'), dan id peserta.                 |
|              | Set session dengan data tersebut.                   |

**Tabel 4. 11 Algoritma Login**

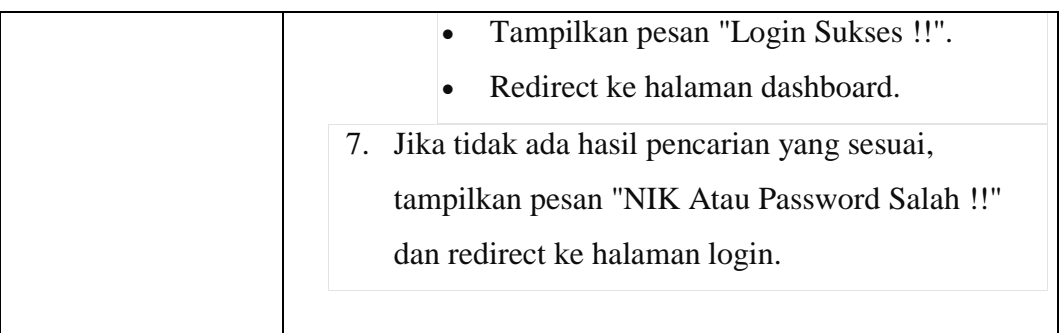

#### **4.1.4.3 Halaman Dashboard**

Halaman ini menampilkan informasi tentang summary aplikasi, antara lain jumlah pelamar, jumlah lowongan dibuka, informasi jumlah perusahaan yang bergabung dan informasi persentase pelamar yang diterima. Gambar halaman dashboard dapat dilihat pada gambar 4.3 berikut ini

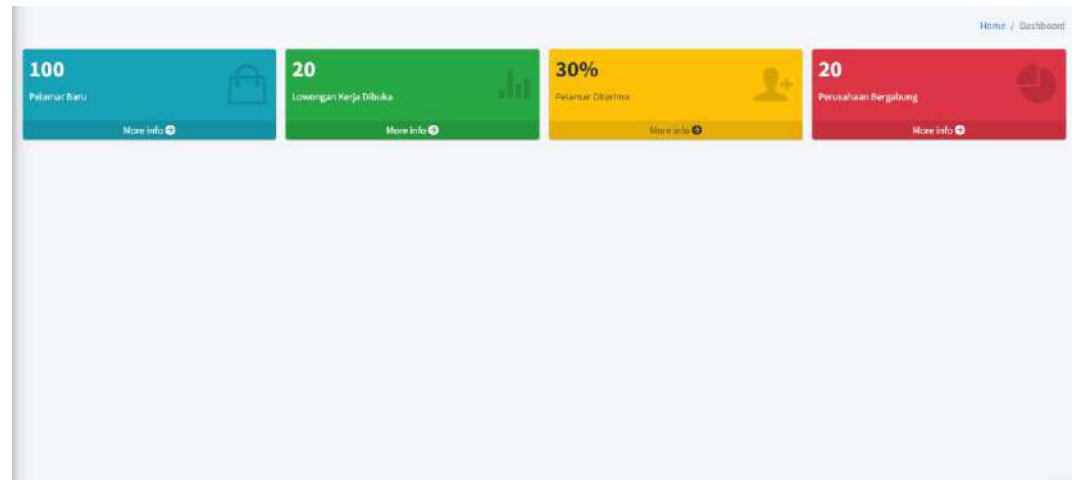

**Gambar 4. 3 Halaman Dashboard**

### **4.1.4.4 Halaman Data Diri Pelamar**

Halaman ini digunakan oleh pelamar untuk mengedit profil dirinya, dan juga estimasi gaji yang diinginkannya. Gambar data diri pelamar dapat dilihat pada gambar 4.4 berikut ini

| Data Diri Pelamar ( Sudah Diverifikasi) |                                                    |                          |                             |                            |
|-----------------------------------------|----------------------------------------------------|--------------------------|-----------------------------|----------------------------|
| Nama                                    | Mutia:                                             | NIK                      | $167\,$                     |                            |
| No Hp<br>m-22                           | 085769242524                                       | Tanggai Lahir            | m<br>2000-02-01             | C                          |
| Email                                   | mutia_00@gmail.com                                 | Jonjang Pendidikan       | Sarjano(S1)<br>$\bullet$    |                            |
| Jenis Kolamin                           | Warika                                             | Jurusan                  | S3 Telo Ik informatika<br>٠ |                            |
| Minat                                   | $= M N1 \qquad \times M 12 \qquad \times M N3 \ .$ | Pengalaman Kerja (Tahun) | $\dot{\mathbf{s}}$          | Choose File No file chosen |
| Skill                                   | $=$ SK1 $=$ SK3 $=$ SK5 $=$ SK7 $=$ SK9            | Harapan Gaji             | 1000000<br><b>TATION</b>    |                            |

**Gambar 4. 4 Halaman Data Diri Pelamar**

Pelamar dapat mengubah data diri ini setelah statusnya diubah menjadi verified oleh admin. Biodata ini wajib dilengkapi oleh pelamar, karena informasi dari halaman ini akan menjadi dasar perhitungan nilai dengan metode promethee. Algoritma terkait halaman ini dapat dilihat pada tabel 4.13 berikut ini

| Keterangan            |    | Code                                      |
|-----------------------|----|-------------------------------------------|
| Proses Upload Dokumen |    | 1. Mulai fungsi upload_data.              |
|                       | 2. | Siapkan variabel data untuk menyimpan     |
|                       |    | hasil upload.                             |
|                       |    | 3. Tentukan jenis file yang diizinkan     |
|                       |    | (allowed_types), lokasi penyimpanan       |
|                       |    | upload (upload_path), dan batasan         |
|                       |    | ukuran file (max_size).                   |
|                       |    | 4. Inisialisasi konfigurasi upload dengan |
|                       |    | nilai-nilai yang telah ditentukan.        |
|                       |    | 5. Lakukan proses upload dengan           |
|                       |    | konfigurasi yang telah ditentukan.        |
|                       | 6. | Jika proses upload file gagal:            |

**Tabel 4. 12 Algoritma Halaman Data Diri**

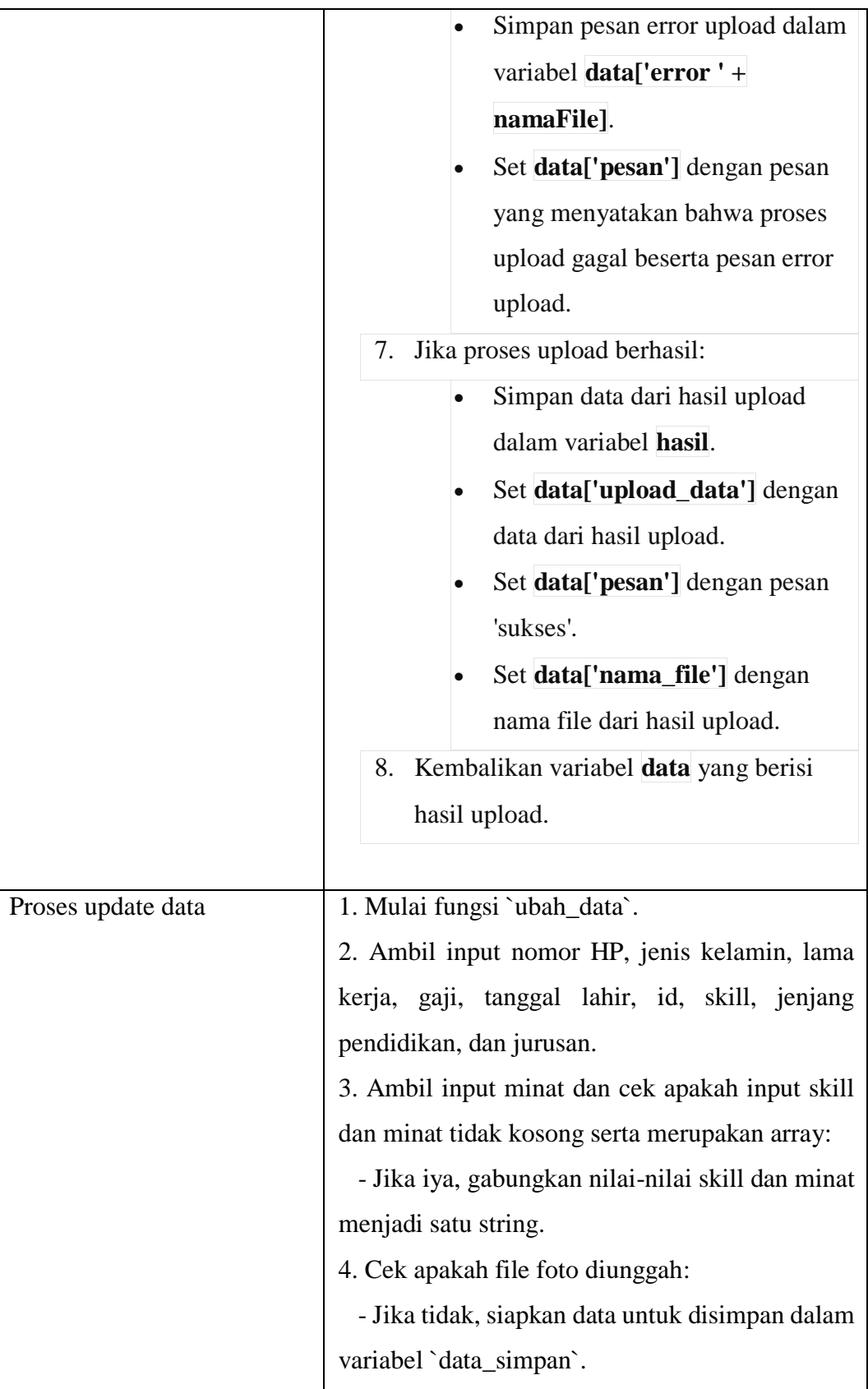

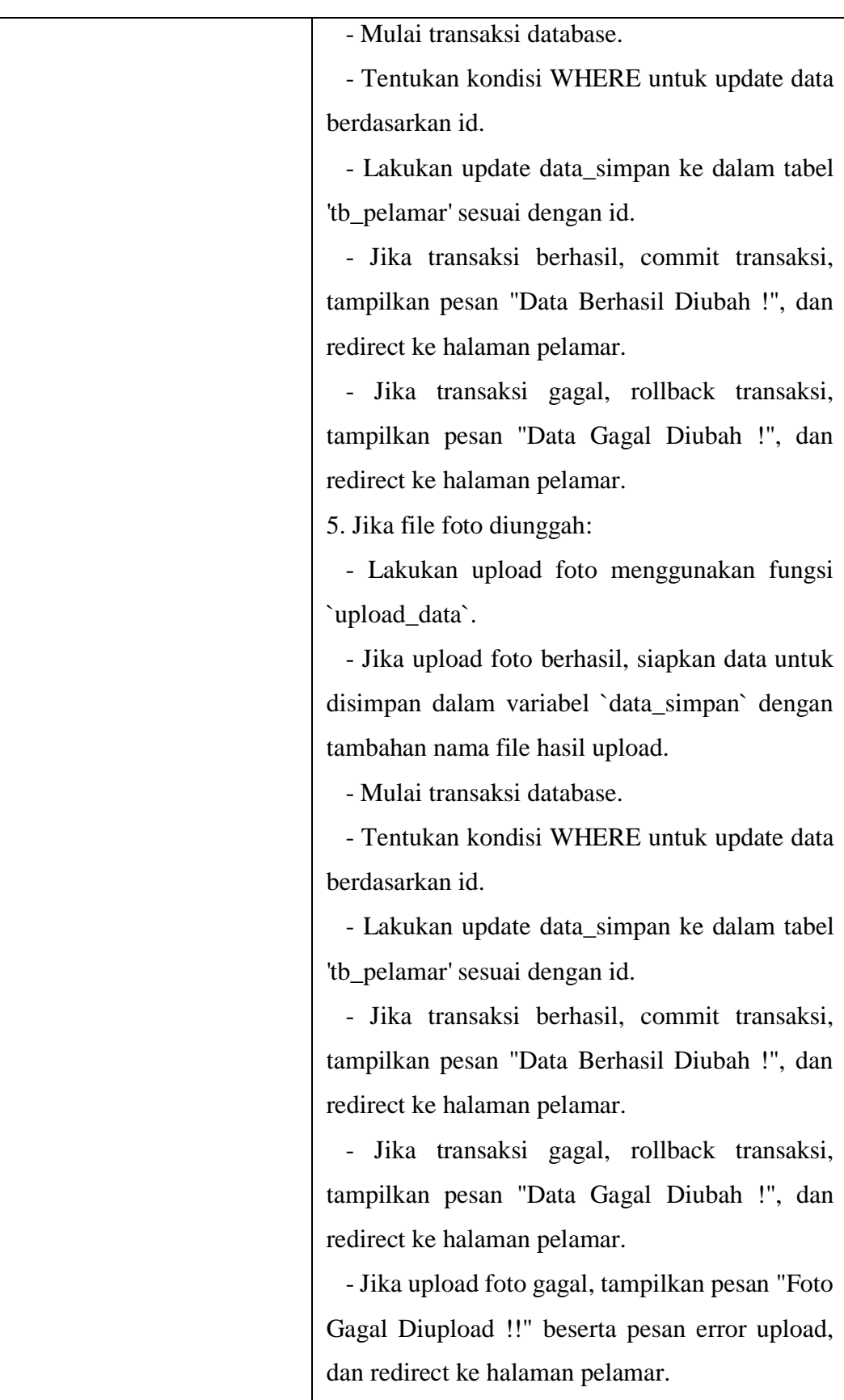

### **4.1.4.5 Halaman Pendidikan Pelamar**

Halaman ini digunakan pelamar untuk menambahkan atau mengubah data pendidikan yang telah ditempuh oleh pelamar. Gambar halaman pendidikan pelamar dapat dilihat pada gambar 4.5 berikut ini

|                          |                            |             |                              |                     |          | Home / Pendidikan |
|--------------------------|----------------------------|-------------|------------------------------|---------------------|----------|-------------------|
| Data Pendidikan          |                            |             |                              |                     |          |                   |
| Nama Institusi           |                            |             |                              |                     |          |                   |
| Jenjang Pendidikan       | PER Pendidikan             |             | $\tau$                       |                     |          |                   |
| <b>Tahun Mulai</b>       |                            |             | $\qquad \qquad \blacksquare$ |                     |          |                   |
| <b>Tahun Selesai</b>     |                            |             | $\ddot{\textbf{u}}$          |                     |          |                   |
| ASSANDO<br>Jurusan       | -Pilih Jurusan-            |             | ÷                            |                     |          |                   |
| File ljazah              | Choose File No file chosen |             |                              |                     |          |                   |
| Simpan                   |                            |             |                              |                     |          |                   |
| Jenjang Pendidikan<br>No | Nama Institus!             | Tahun Masuk | <b>Tahun Selesai</b>         | Jurusan             | File     | Aksi              |
| Sarjana (S1)<br>Ŧ.       | IIB Darmajaya              | 2019        | 2024                         | St Sistem Informasi | Download | Hapus             |

**Gambar 4. 5 Halaman Pendidikan Pelamar**

Pelamar menambahkan semua riwayat pendidikan yang telah ditempuh olehnya, dengan halaman ini, HRD akan bisa melihat riwayat pendidikan meskipun hard copynya tidak dikirimkan. Algoritma pada halaman pendidikan pelamar dapat dilihat pada tabel 2.14 berikut ini

| Keterangan                | Code                                             |
|---------------------------|--------------------------------------------------|
| Simpan riwayat pendidikan | 1. Mulai fungsi `tambah_data`.                   |
|                           | 2. Ambil input id_pelamar, jenjang pendidikan,   |
|                           | nama sekolah, tahun mulai, tahun selesai, dan id |
|                           | jurusan.                                         |
|                           | 3. Periksa apakah file pendidikan diunggah:      |
|                           | - Jika tidak, tampilkan pesan "File Upload"      |
|                           | Kosong!" dan redirect ke halaman pendidikan.     |
|                           | 4. Jika file pendidikan diunggah:                |

**Tabel 4. 13 Algoritma Halaman Riwayat Pendidikan**

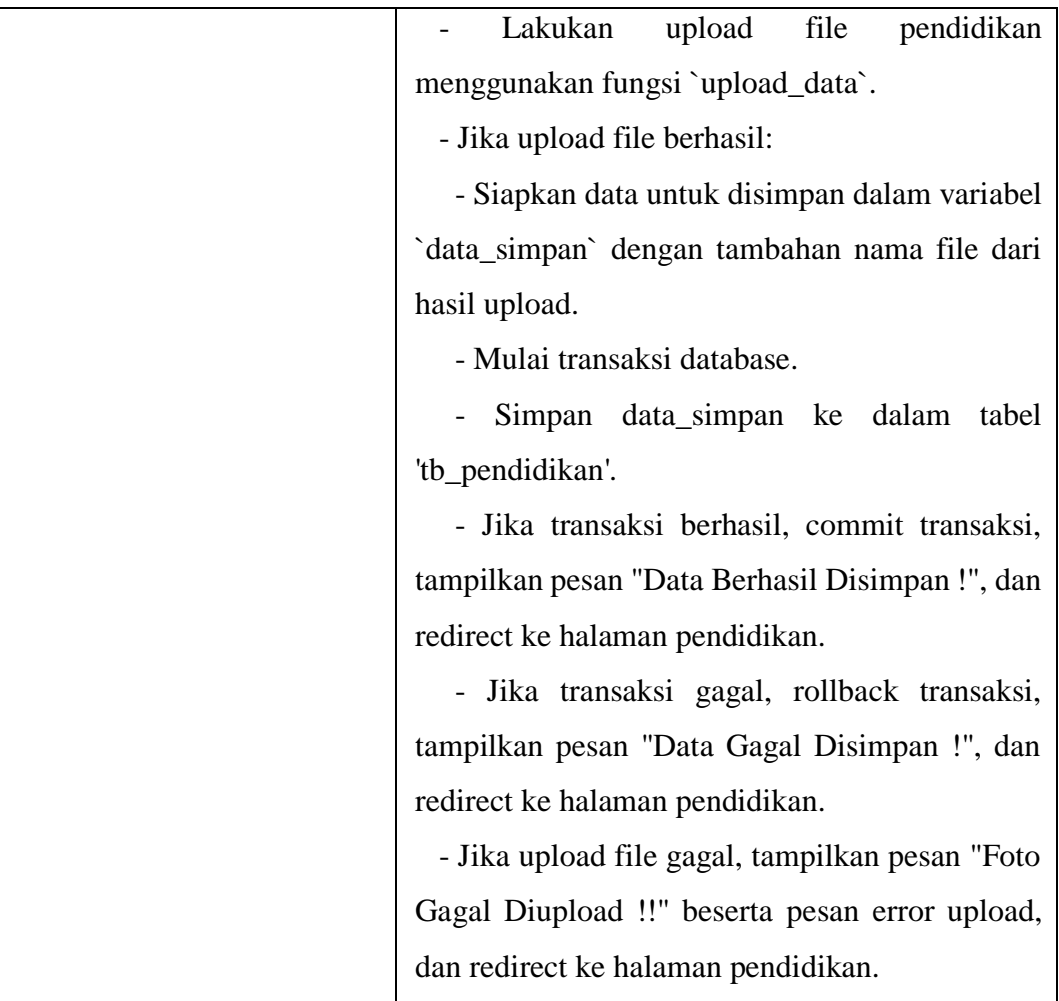

# **4.1.4.6 Halaman Rekomendasi Lowongan Kerja**

Halaman ini nantinya akan menampilkan 5 rekomendasi lowongan kerja yang sesuai dengan kondisi pelamar dan juga akan menampilkan semua lowongan yang dibuka hingga waktu tertentu. Dihalaman inilah proses promethee dilakukan. Gambar halaman rekomendasi lowongan kerja dapat dilihat pada halaman 4.6 berikut ini

| Data Rekomunitan Preurbaan 5 Terbalk |                      |                    |                    |                                                    |                                                                   |               |
|--------------------------------------|----------------------|--------------------|--------------------|----------------------------------------------------|-------------------------------------------------------------------|---------------|
| Jaringan Komputer                    | Full Stack Developer | Akuntansi          |                    | Matrix Proterenti Lowengan Kerja Terhadap Polastar |                                                                   |               |
| <b>Peling Security</b>               | <b>Increased</b>     | teprociet          |                    | PIG                                                | ART                                                               | $\mu_{\rm G}$ |
|                                      | FUL STA              |                    | <b>PIG</b>         | g pon                                              | 2.84                                                              | 0.234         |
|                                      |                      |                    | $\Delta K T$       | 2.154                                              | (LOSE)                                                            | U.Stit        |
|                                      | 视幻                   |                    | 185                | 0.136                                              | 2.500                                                             | COSS.         |
|                                      |                      |                    |                    |                                                    | Ritai Leaving Flow Unrak Setiap Loncorgan Terhadap Pelamar        |               |
|                                      |                      |                    |                    | <b>PRO</b>                                         | AKT.                                                              | <b>Jitti</b>  |
| Saratoga                             | PT Pollux Integra    | TINE               |                    | 1.958                                              | 2.621                                                             | 3.465<br>827  |
| <b>View Cetail</b>                   | <b>View Setail</b>   | <b>View Detail</b> |                    |                                                    | Hitai Entering Flow Untel: Setiap Lewongan Terhadap Pelantar      |               |
|                                      |                      |                    |                    | PRG                                                | <b>JANT</b>                                                       | 196           |
|                                      |                      |                    |                    | 0.203                                              | 1.621                                                             | $-1.462$      |
|                                      |                      |                    |                    |                                                    | Nital Net Flow Untak Satiap Lowengan Terhadap Pelanrar            |               |
|                                      |                      |                    |                    | ukti.                                              | 7711                                                              | ART.          |
|                                      |                      |                    |                    | 2821                                               | 1.911                                                             | 4345          |
|                                      |                      |                    |                    |                                                    | 5 Unitari Rekomendasi Berdacarkan Ililai Net Flow Paling Makcimal |               |
|                                      |                      |                    | alternatt.<br>a ma |                                                    | helat                                                             |               |
|                                      |                      |                    | <b>JEG</b>         |                                                    | 3.127                                                             |               |
|                                      |                      |                    | $\dot{m}$<br>œ     |                                                    | 3,938                                                             |               |

**Gambar 4. 6 Halaman Rekomendasi Lowongan Kerja**

Pelamar dapat melakukan apply pada lowongan kerja yang tersedia. Jika rekomendasi lowongan kerja dirasa tidak memuaskan atau pelamar ingin memilih lowongan lain maka hal tersebut bisa dilakukan. Algoritma pada halaman rekomendasi dapat dilihat pada tabel 4.15 berikut ini

| Keterangan        | Code                                            |
|-------------------|-------------------------------------------------|
| Normalisasi skill | 1. Mulai fungsi normalisasiSkillDiakui dengan   |
|                   | parameter \$id_skill_pelamar dan                |
|                   | \$id_skill_lowongan.                            |
|                   | 2. Hitung nilai maksimum (\$max) sebagai jumlah |
|                   | elemen dalam array \$id_skill_lowongan.         |
|                   | 3. Tentukan elemen-elemen yang sama antara      |
|                   | \$id_skill_pelamar dan \$id_skill_lowongan dan  |
|                   | simpan dalam variabel \$anggota_sama.           |
|                   | 4. Hitung jumlah elemen dalam \$anggota_sama    |
|                   | dan simpan dalam variabel                       |
|                   | \$jumlah_anggota_sama.                          |

**Tabel 4. 14 Algoritma Halaman Rekomendasi Lowongan**

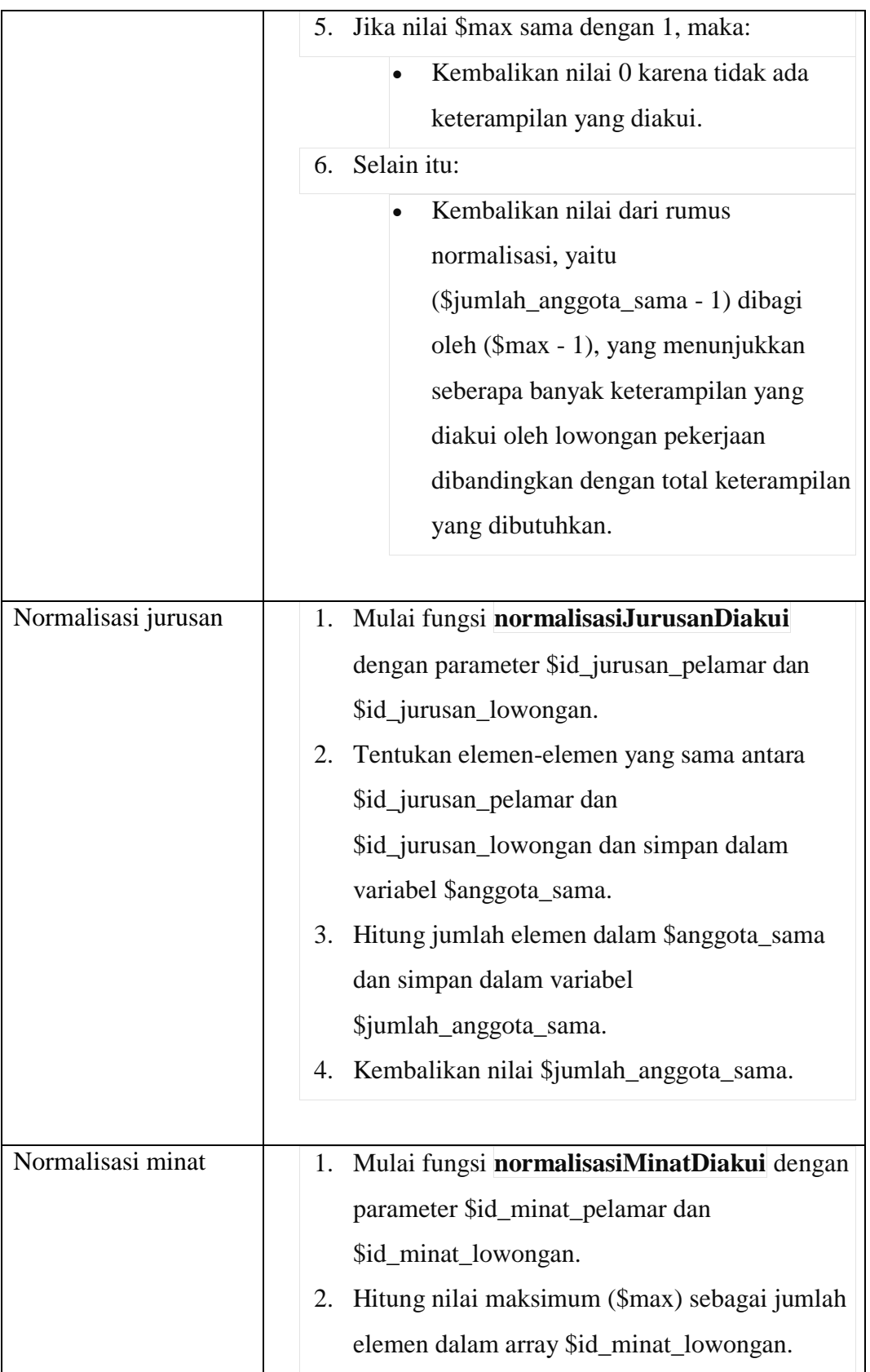

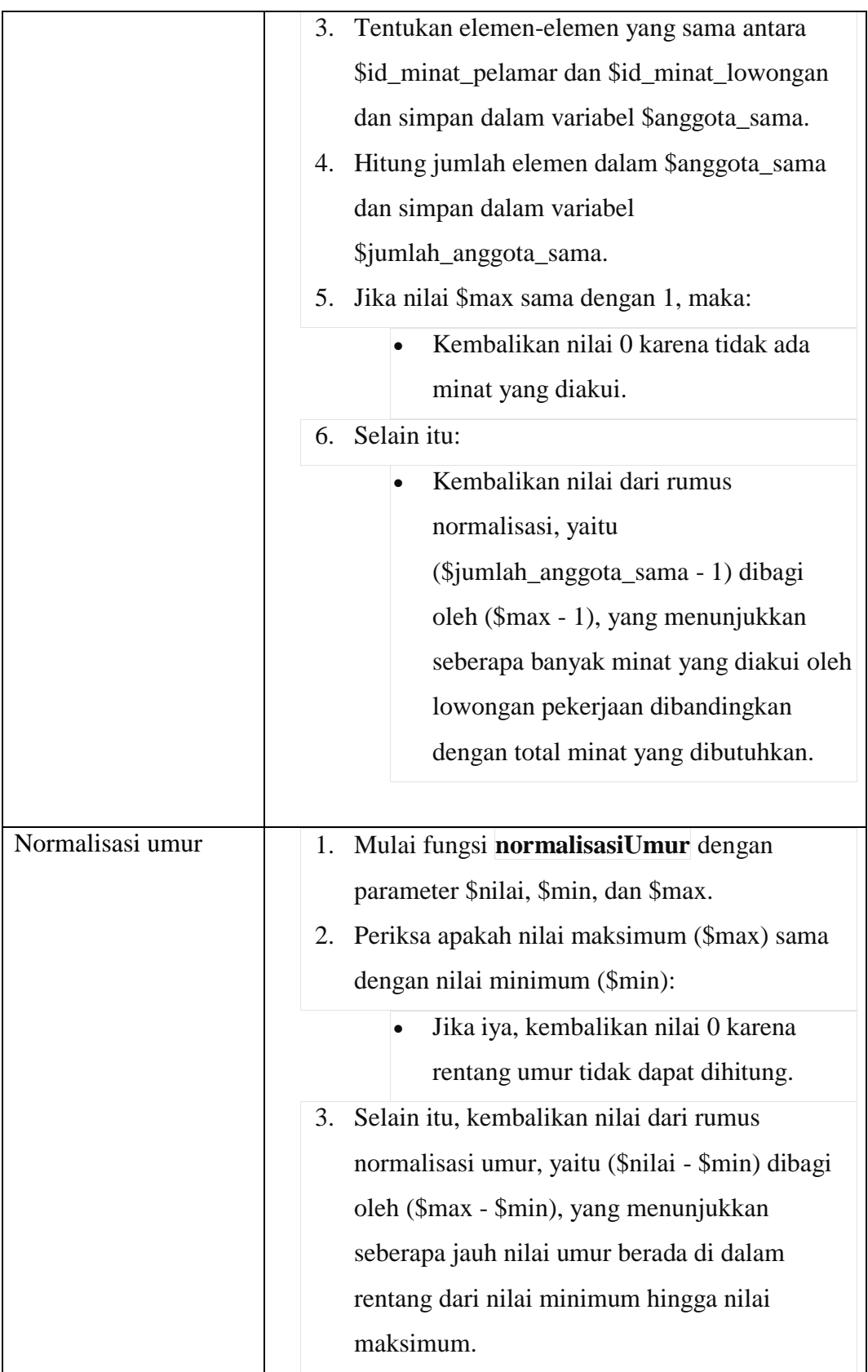

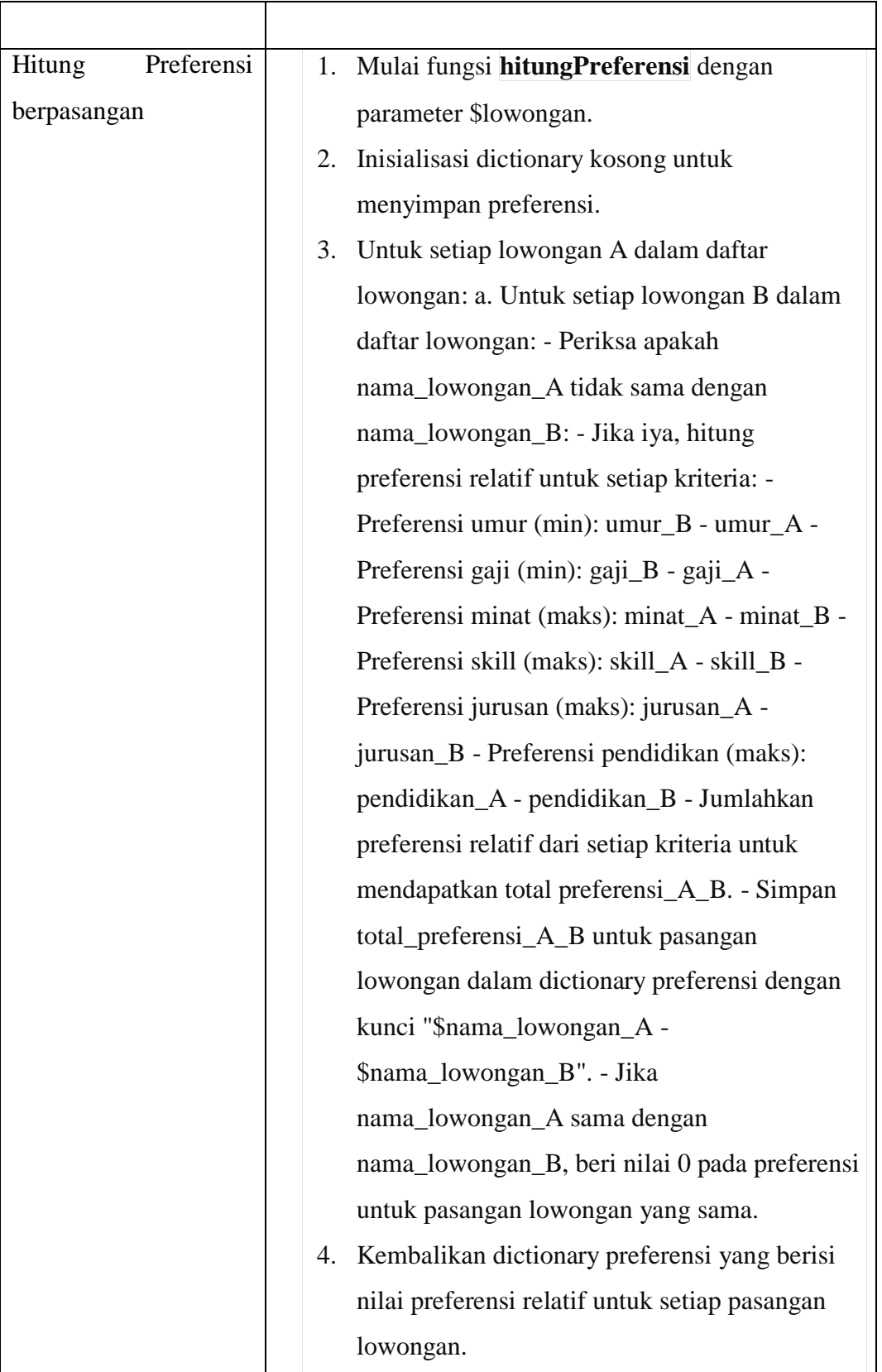

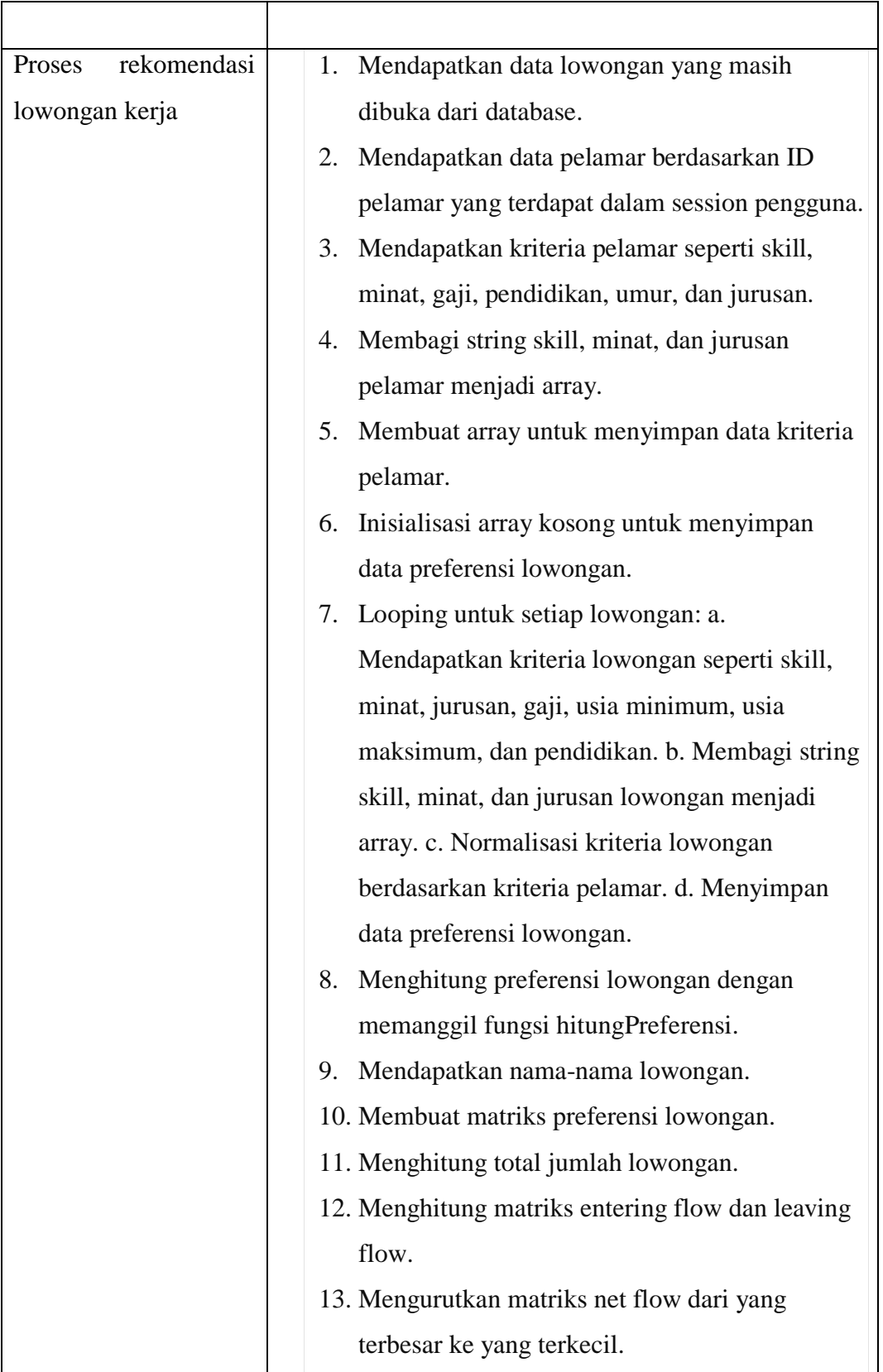

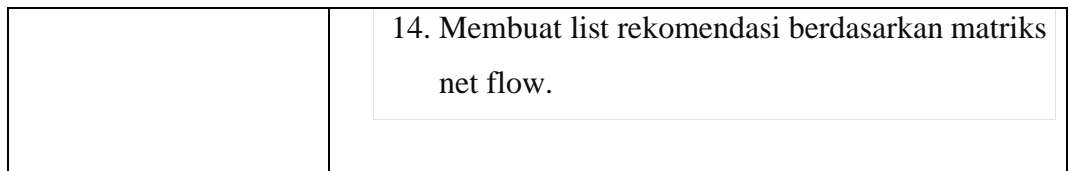

### **4.1.4.7 Halaman Histori Lamaran**

Halaman ini digunakan untuk menampilkan lamaran kerja yang telah dilamar oleh pelamar, baik itu diterima kerja maupun ditolak. Gambar histori lamaran dapat dilihat pada gambar 4.7 berikut ini

|                       |                                                                                      |                                    |                 | Mima / Matary Lenixon Hirpi |
|-----------------------|--------------------------------------------------------------------------------------|------------------------------------|-----------------|-----------------------------|
| History Lanuary Kerta |                                                                                      |                                    |                 |                             |
| $_{\rm Na}$           | Nama Lewongan                                                                        | <b>Name Perusahaan</b>             | Tanggat Apply   | <b>Status Apply</b>         |
| ۲.                    | $\mathop{\rm Fak{}}\nolimits\mathop{\rm Stab}\nolimits\mathop{\rm Dovekun}\nolimits$ | $\overline{\nu}\tau$ rutka integre | $100 + 10 = 02$ | Apply                       |
|                       |                                                                                      |                                    |                 |                             |
|                       |                                                                                      |                                    |                 |                             |
|                       |                                                                                      |                                    |                 |                             |
|                       |                                                                                      |                                    |                 |                             |

**Gambar 4. 7 Halaman Histori Lamaran**

Dari halaman ini, pelamar dapat melihat status dari lamaran yang dilakukan, apabila ada perubahan status maka diharapkan pelamar dapat segera melakukan follow up.

### **4.1.4.8 Halaman Jurusan**

Halaman ini digunakan oleh admin untuk mengelola data jurusan yang umum ada di Indonesia. Gambar halaman jurusan dapat dilihat pada gambar 4.8 berikut ini

|                      |                          |                                  |                         |                           | Harris / Zeitzter |
|----------------------|--------------------------|----------------------------------|-------------------------|---------------------------|-------------------|
| <b>Data Junisian</b> |                          |                                  |                         |                           |                   |
|                      |                          |                                  |                         |                           | Testan            |
| ú.                   | Kode Juruster            | <b>Committee</b><br>Noma Jeresse | 22.H (200<br>Katarangan | mu                        |                   |
| ă.                   | $\frac{1}{2}$            | St Sisten Informasi              |                         | Link Bages                |                   |
| $\ddot{a}$           | TI.                      | St Teleikhrinniska               |                         | Links Bossey              |                   |
| $\pm$                | MI.                      | (i) Management Mannatike         |                         | Library.<br><b>Thepas</b> |                   |
| $\mathcal{L}$        | $\omega_c$               | to Alemana                       |                         | this <b>Beam</b>          |                   |
| $\pm$                | $\frac{1}{2} \mathbb{R}$ | St Ekonomi                       |                         | <b>CONTRACTOR</b>         |                   |
| T                    | $-0.746$                 | В Кондинесии Авиатина            |                         | Unit   Days               |                   |
| $\mathcal{I}$        | int.<br>æ                | $51\,$ Hubaue reggeis            |                         | <b>USING</b> PAPER        |                   |
|                      | $m_{\tilde{b}}$          | paces.                           |                         | <b>USING BARNE</b>        |                   |
| $\mathbf{1}$         | $\hat{m}$<br>ш           | 544.175                          |                         | <b>LEWAN</b><br>Hayan     |                   |
| H                    | $\mathcal{D}$            | SAW Fewrilk Homps by Jacoppe     |                         | Little Bases              |                   |

**Gambar 4. 8 Halaman Jurusan**

Algoritma pada halaman jurusan dapat dilihat pada tabel 4.16 berikut ini

**Tabel 4. 15 Algoritma Halaman Jurusan**

| Keterangan         | Code                                              |
|--------------------|---------------------------------------------------|
| Proses tambah data | Mendapatkan data dari formulir, yaitu kode<br>1.  |
|                    | jurusan, nama jurusan, dan keterangan.            |
|                    | Menyiapkan data yang akan disimpan ke dalam<br>2. |
|                    | database dalam bentuk array asosiatif dengan      |
|                    | kunci sebagai nama kolom di tabel dan nilai       |
|                    | sebagai data yang diambil dari formulir.          |
|                    | Memulai transaksi dengan database untuk<br>3.     |
|                    | memastikan operasi penambahan data jurusan        |
|                    | dilakukan secara atomik.                          |
|                    | Melakukan operasi penyimpanan data ke dalam<br>4. |
|                    | tabel tb_jurusan.                                 |
|                    | Memeriksa status transaksi, jika gagal<br>5.      |
|                    | (FALSE), maka melakukan rollback transaksi        |
|                    | untuk membatalkan operasi yang sudah              |
|                    | dilakukan dan menampilkan pesan kesalahan.        |
|                    | Jika berhasil, melakukan commit transaksi<br>6.   |
|                    | untuk menyimpan perubahan ke dalam                |
|                    | database secara permanen dan menampilkan          |
|                    | pesan keberhasilan.                               |
|                    |                                                   |

## **4.1.4.9 Halaman Skill**

Halaman ini digunakan oleh admin untuk mengelola data skill yang sesuai dengan lowongan kerja. Gambar halaman dapat dilihat pada gambar 4.9 berikut ini

|               |                                    |           |                       | yone / Sitt) |
|---------------|------------------------------------|-----------|-----------------------|--------------|
| Deta Skill    |                                    |           |                       |              |
|               |                                    |           |                       | Tombati      |
| $_{\rm{N0}}$  | Minaskill                          | Ketwangan | zaul                  |              |
| $\mathbf{L}$  | $\pm 0$                            |           | stok Hapet            |              |
| $\pm$         | 19                                 |           | Libri Happy           |              |
| $\mathbbm{1}$ | .383                               |           | <b>Chick Engine</b>   |              |
| $\mathbf{A}$  | <b>Sta</b>                         |           | <b>Little Boston</b>  |              |
| $\tilde{S}$   | 585                                |           | Unit Blood            |              |
| $\mathbf{q}$  | $_{500}$                           |           | <b>Utich Hages</b>    |              |
| ×             | $-50$                              |           | Little Hapet          |              |
| $\mathbf{u}$  | $\begin{array}{c} 543 \end{array}$ |           | <b>Little Lingua</b>  |              |
| $\pm$         | $\frac{1}{2}$                      |           | <b>Ubility Region</b> |              |
| $_{\rm m}$    | $_{\rm 500}$                       |           | Chiff <b>Firgin</b>   |              |
|               |                                    |           |                       |              |

**Gambar 4. 9 Halaman Skill**

Algoritma pada halaman skill dapat dilihat pada tabel 4.17 berikut ini

| Keterangan         | Code                                           |
|--------------------|------------------------------------------------|
| Proses Tambah Data | 1. Mendapatkan data dari formulir, yaitu nama  |
|                    | skill dan keterangan.                          |
|                    | 2. Menyiapkan data yang akan disimpan ke dalam |
|                    | database dalam bentuk array asosiatif dengan   |
|                    | kunci sebagai nama kolom di tabel dan nilai    |
|                    | sebagai data yang diambil dari formulir.       |
|                    | 3. Memulai transaksi dengan database untuk     |
|                    | memastikan operasi penambahan data skill       |
|                    | dilakukan secara atomik.                       |
|                    | 4. Melakukan operasi penyimpanan data ke dalam |
|                    | tabel tb_skill.                                |
|                    | 5. Memeriksa status transaksi, jika gagal      |
|                    | (FALSE), maka melakukan rollback transaksi     |

**Tabel 4. 16 Algoritma Halaman Skill**

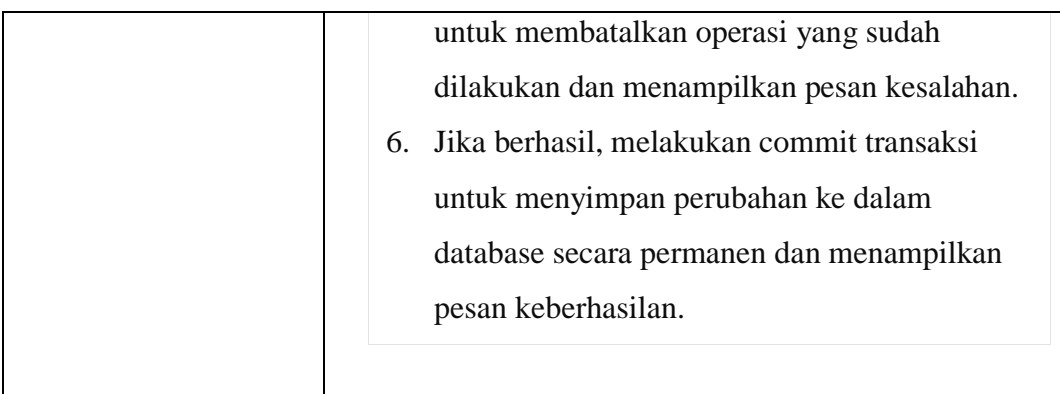

# **4.1.4.10 Halaman Minat**

Halaman ini digunakan oleh admin untuk mengelola data minat yang sesuai dengan lowongan kerja secara umum. Gambar halaman minat dapat dilihat pada gambar 4.10 berikut ini

|                           |                        |            |                       | Harry F.Minkl |
|---------------------------|------------------------|------------|-----------------------|---------------|
| <b>Data Minut</b>         |                        |            |                       |               |
|                           |                        |            |                       | Tambah        |
| $\mathfrak{n}_\mathbf{v}$ | Nema Minat             | Neterangen | Akai                  |               |
| Ð                         | $_{\rm{900}}$          |            | <b>Chat Timber</b>    |               |
| $\frac{1}{2}$             | $_{\rm{MME}}$          |            | <b>CALL TABLE</b>     |               |
| 却                         | $\frac{40}{34}$        |            | <b>CRITE HODGE</b>    |               |
| $\hat{\theta}_i$          | MARK                   |            | <b>Chair Rapid</b>    |               |
| $\alpha$                  | M/25                   |            | <b>Jul Brook</b>      |               |
| $\epsilon$                | <b>NAM</b>             |            | $$ . Here,            |               |
| $\hat{y}$                 | $\overrightarrow{u}$   |            | <b>Sales Baptist</b>  |               |
| ¥                         | Mag                    |            | <b>Chair Hapes</b>    |               |
| $\tilde{q}$               | $\overline{MS}$<br>-33 |            | <b>Children</b> Hapes |               |
| $\mathbb{R}^3$            | $u\psi$                |            | $350 - 0000$          |               |

**Gambar 4. 10 Halaman Minat**

Algoritma pada halaman minat dapat dilihat pada tabel 4.18 berikut ini

| Keterangan         | Code                                              |
|--------------------|---------------------------------------------------|
| Proses Tambah Data | Mendapatkan data dari formulir, yaitu nama<br>1.  |
|                    | minat dan keterangan.                             |
|                    | Menyiapkan data yang akan disimpan ke dalam<br>2. |
|                    | database dalam bentuk array asosiatif dengan      |
|                    | kunci sebagai nama kolom di tabel dan nilai       |
|                    | sebagai data yang diambil dari formulir.          |
|                    | Memulai transaksi dengan database untuk<br>3.     |
|                    | memastikan operasi penambahan data minat          |
|                    | dilakukan secara atomik.                          |
|                    | Melakukan operasi penyimpanan data ke dalam<br>4. |
|                    | tabel tb_minat.                                   |
|                    | Memeriksa status transaksi, jika gagal<br>5.      |
|                    | (FALSE), maka melakukan rollback transaksi        |
|                    | untuk membatalkan operasi yang sudah              |
|                    | dilakukan dan menampilkan pesan kesalahan.        |
|                    | Jika berhasil, melakukan commit transaksi<br>6.   |
|                    | untuk menyimpan perubahan ke dalam                |
|                    | database secara permanen dan menampilkan          |
|                    | pesan keberhasilan.                               |
|                    |                                                   |

**Tabel 4. 17 Algoritma Halaman Minat**

# **4.1.4.11 Halaman Perusahaan**

Halaman ini digunakan oleh admin untuk mengelola data perusahaan yang nantinya akan memberikan lowongan kerja. Gambah halaman perusahaan dapat dilihat pada gambar 4.11 berikut ini

|                        |                                               |                                         |            |                          |                                   |                               | three / Pennstree |
|------------------------|-----------------------------------------------|-----------------------------------------|------------|--------------------------|-----------------------------------|-------------------------------|-------------------|
| <b>Data Fenusahaan</b> |                                               |                                         |            |                          |                                   |                               | Tombat            |
| $\dot{M}$              | <b>CALL AND CONTRACTOR</b><br>Jesipperusahaan | Nama perusahaan                         | Keterangan | <b>No Tola</b>           | Alamat                            | $_{\rm Abel}$                 |                   |
|                        | Schwerboase                                   | PT Polas integre<br><b>ROUNDED BUY!</b> |            | $097950002222$           | $\mathop{\mathrm{adim}}\nolimits$ | tispus                        |                   |
|                        | Tomporasi                                     | me                                      |            | 177588                   | rainoit                           | <b>Hapiak</b><br><b>LEWIS</b> |                   |
| ,,,                    | Hatme,                                        | mmeg                                    |            | $\,$ $\,$ $\,$           | timpang.                          | tupin<br><b>SEMI</b>          |                   |
| ×                      | Heuzogan                                      | Service                                 |            | $\mathcal{U}\mathcal{U}$ |                                   | Haput<br><b>Uturk</b>         |                   |
|                        |                                               |                                         |            |                          |                                   | <b>CONTRACTOR</b>             |                   |

**Gambar 4. 11 Halaman Perusahaan**

Algoritma pada halaman perusahaan dapat dilihat pada tabel 4.19 berikut ini

**Tabel 4. 18 Algoritma Halaman Perusahaan**

| Keterangan         | Code                                              |
|--------------------|---------------------------------------------------|
| Proses Tambah Data | Mendapatkan data dari formulir, yaitu jenis<br>1. |
|                    | perusahaan, nama perusahaan, keterangan,          |
|                    | alamat, dan nomor telepon.                        |
|                    | Menyiapkan data yang akan disimpan ke dalam<br>2. |
|                    | database dalam bentuk array asosiatif dengan      |
|                    | kunci sebagai nama kolom di tabel dan nilai       |
|                    | sebagai data yang diambil dari formulir.          |
|                    | 3. Memulai transaksi dengan database untuk        |
|                    | memastikan operasi penambahan data                |
|                    | perusahaan dilakukan secara atomik.               |
|                    | 4. Melakukan operasi penyimpanan data ke dalam    |
|                    | tabel tb_perusahaan.                              |

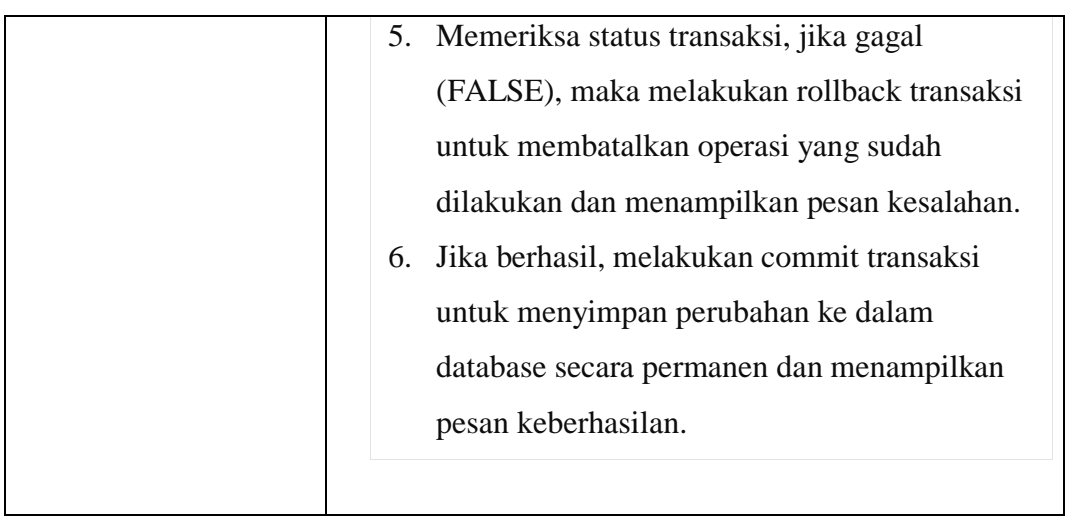

# **4.1.4.12 Halaman Tipe Pekerjaan**

Halaman ini digunakan oleh admin untuk mengelola tipe pekerjaan yang nantinya akan mengklasifikasikan lowongan pekerjaan. Gambar halaman tipe pekerjaan dapat dilihat pada gambar 4.12 berikut ini

| Tenish<br>Akai                |
|-------------------------------|
| <b>EPApul</b><br><b>START</b> |
| <b>Hapot</b>                  |
| Higui                         |
|                               |

**Gambar 4. 12 Halaman Tipe Pekerjaan**

Algoritma pada halaman tipe pekerjaan dapat dilihat pada tabel 4.20 berikut ini

**Tabel 4. 19 Algoritma Halaman Tipe Pekerjaan**

| Keterangan         | Code                                            |  |  |
|--------------------|-------------------------------------------------|--|--|
| Proses Tambah Data | 1. Mendapatkan data dari formulir, yaitu skill, |  |  |
|                    | jurusan, minat, nama pekerjaan, dan             |  |  |
|                    | keterangan.                                     |  |  |

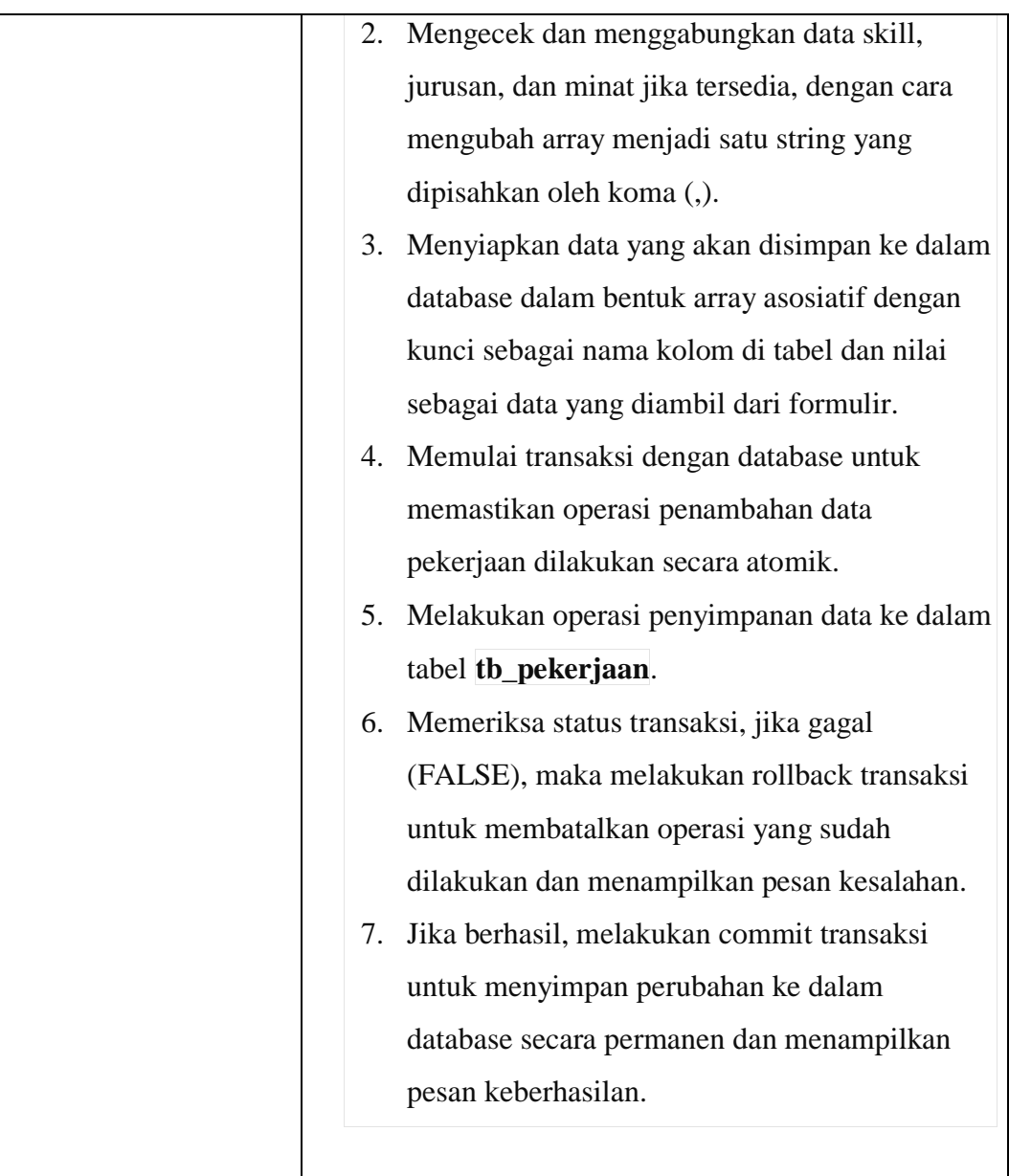

# **4.1.4.13 Halaman Lowongan Kerja**

Halaman ini digunakan admin untuk mengelola data lowongan kerja yang dibuka sesuai periodenya. Gambar halaman lowongan kerja dapat dilihat pada gambar 4.13 berikut ini

|                     |                 |                     |                   |                    |                   |                  | Hanny 7 Lewington |
|---------------------|-----------------|---------------------|-------------------|--------------------|-------------------|------------------|-------------------|
| <b>Ostatewongan</b> |                 |                     |                   |                    |                   |                  |                   |
|                     |                 | <b>CONTRACTOR</b>   |                   |                    |                   |                  | Tentah            |
| $\mathsf{N} \psi$   | Nama Perusahaan | Name Lowengon       | Jonis Pelverjaan  | Jenjang Pendidikan | $_{\text{image}}$ | mei              |                   |
|                     | PTRAIn Integri  | Auf Stock Developer | programmer.       | Sejan (SI)         | F.                | Link (Repair)    |                   |
| 新                   | <b>THE</b>      | Akirters'           | Wortten?          | pplone.            | <b>Signal</b>     | Library Depart   |                   |
|                     | <b>Tautopr</b>  | INTERN POTENTILE    | LENTIGHT ROTSDOOF | 3MV3VX Sederate    | 闔                 | <b>LEW Lease</b> |                   |

**Gambar 4. 13 Halaman Lowongan Kerja**

Algoritma pada halaman jurusan dapat dilihat pada tabel 4.21 berikut ini

| Keterangan         | Code                                                  |
|--------------------|-------------------------------------------------------|
| Proses Tambah Data | Mengecek apakah file foto lowongan ada.<br>1.         |
|                    | Jika file foto lowongan tidak kosong, lanjutkan<br>2. |
|                    | ke langkah 3; jika kosong, lanjutkan ke langkah       |
|                    | 7.                                                    |
|                    | Mengupload file foto lowongan.<br>3.                  |
|                    | Jika pesan upload adalah "sukses", lanjutkan ke<br>4. |
|                    | langkah 5; jika tidak, lanjutkan ke langkah 6.        |
|                    | Menyiapkan data yang akan disimpan ke<br>5.           |
|                    | database: a. Ambil data nama lowongan dari            |
|                    | input form. b. Ambil data id perusahaan dari          |
|                    | input form. c. Ambil data id pekerjaan dari           |
|                    | input form. d. Ambil data jenjang pendidikan          |
|                    | dari input form. e. Ambil data gaji minimum           |
|                    | dari input form. f. Ambil data gaji maksimum          |

**Tabel 4. 20Algoritma Halaman Lowongan Kerja**

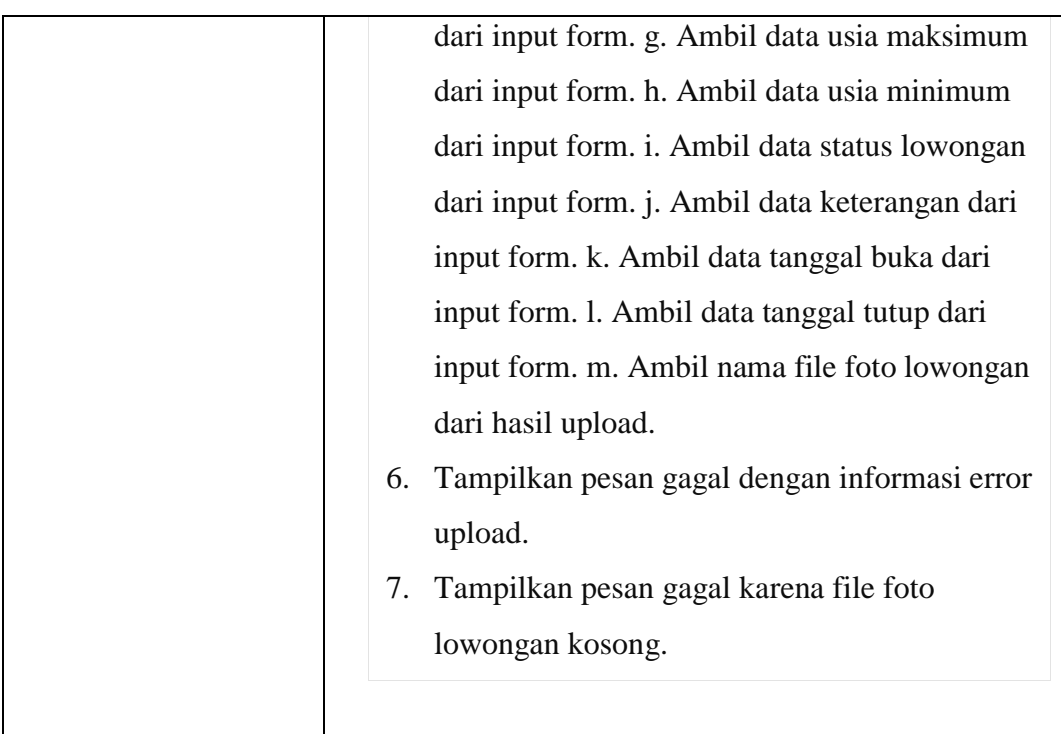

# **4.1.4.14 Halaman Lamaran Kerja**

Halaman ini digunakan oleh admin untuk mengelola data pelamar yang telah melamar pada perusahaan dan mengubah status dari pelamar sesuai dengan keputusan dari pemberi kerja. Gambar halaman lamaran kerja dapat dilihat dari gambar 4.14 berikut ini

|                  |                        |                                            |                                                                       |                                           |                  | <b>Harry / Larkson force</b> |
|------------------|------------------------|--------------------------------------------|-----------------------------------------------------------------------|-------------------------------------------|------------------|------------------------------|
|                  | Data Lamaran Kerja     |                                            |                                                                       |                                           |                  |                              |
| No               | <b>Name Perusahaan</b> | <b>Ratio Lowanger</b>                      | Jeris Pelerjaan                                                       | Jesjang Pendidikan                        | image            | akil                         |
| ÷                | taratoga               | Janingan Kumputan<br><b>Report Follows</b> | Jarrigan Komputer                                                     | SMA/SIAN Supervised                       | 辍                | UNIT PULLINGS                |
| $\boldsymbol{z}$ | m<br>$744$             | Austral                                    | .<br>$\label{eq:1} \begin{split} \text{diam}(\mathbb{R}) \end{split}$ | $\mathsf{D}$ planes                       | 'n<br>V          | Lihat Palawae :              |
| 2                | PT7sBatmops            | fall limb Developer                        | pupammer                                                              | $\operatorname{Sajant} \operatorname{GL}$ | 開朗<br>$\sqrt{2}$ | Litial Palainea              |

**Gambar 4. 14 Halaman Lamaran Kerja**

Algoritma pada halaman lamaran kerja dapat dilihat pada tabel 4.22 berikut ini

| Keterangan           | Code                                                  |
|----------------------|-------------------------------------------------------|
| Proses Update Status | 1. Ambil data yang diterima dari form: a. Ambil       |
| Lolow                | id dari input form. b. Ambil id status lolos dari     |
|                      | input form.                                           |
|                      | Siapkan data yang akan diupdate: a. Buat objek<br>2.  |
|                      | <b>data_simpan</b> yang berisi: - 'id_status_lolos':  |
|                      | id_status_lolos yang diambil dari input form.         |
|                      | 3. Mulai transaksi database.                          |
|                      | 4. Lakukan update pada tabel <b>tb_apply_job</b> : a. |
|                      | Cari data berdasarkan id. b. Lakukan update           |
|                      | data_simpan pada tabel <b>tb_apply_job</b> dengan     |
|                      | kondisi where.                                        |
|                      | 5. Periksa status transaksi: a. Jika status transaksi |
|                      | adalah FALSE: - Rollback transaksi. -                 |
|                      | Tampilkan pesan gagal. b. Selain itu: - Commit        |
|                      | transaksi. - Tampilkan pesan sukses.                  |
|                      |                                                       |

**Tabel 4. 21 Algoritma Halaman Lamaran Kerja**

### **4.2 Pembahasan**

### **4.2.1 Pengujian dengan** *Blackbox* **Testing**

Blackbox testing merupakan pengujian yang dapat dilakukan dengan pengamatan, pada hasil eksekusi melalui beberapa data uji dan memeriksa fungsional yang terdapat pada sistem. Pengujian blackbox dilakukan dengan cara yang relative bertentangan dengan kebutuhan dan memastikan sistem dapat menangani semua masukan yang tidak sesuai, sehingga user hanya bisa memasukkan data yang benar ke dalam sistem. Pengujian ini berusaha menemukan kesalahan pada sistem kesesuaian lowongan kerja pada IIB DARMAJAYA diantaranya :

- a. Fungsi-fungsi yang tidak benar atau hilang terdapat pada sistem.
- b. Kesalahan dalam perancangan sistem dan kinerja sistem.
- c. Kesalahan dalam struktur data atau akses database eksternal dalam sistem

#### **4.2.1.1 Perangkat Pengujian**

Adapun perangkat pengujian yang digunakan pada pengujian sistem ini adalah sebagai berikut:

- a. Pengujian offline dengan localhost phpMyAdmin
- b. Menggunakan web browser Google Chrome
- c. Device laptop Asus VivoBook Intel Core i5 d. Operating system Windows 10 dengan resolusi layar 1366 x 768 pixels.

#### **4.2.1.2 Material Pengujian**

Materi yang diuji dalam pengujian aplikasi kesesuaian lowongan kerja pada IIB DARMAJAYA adalah sebagai berikut:

- a. Kebutuhan fungsional yang terkait dengan tiap menu dari aplikasi kesesuaian lowongan pekerjaan.
- b. Tampilan *user interface* yang terkait dalam interaksi *user* dengan sistem.
- c. Kompatibilitas sistem terhadap sistem operasi yang digunakan.

### **4.2.1.3 Hasil Uji Sistem**

Adapun pengujian web kesesuaian lowongan pekerjaan dapat dilihat padatabel pengujian dibawah ini adalah sebagai berikut:

| Skenario             |                                                                                             | Hasil Yang                                                                     | Hasil         |            |  |
|----------------------|---------------------------------------------------------------------------------------------|--------------------------------------------------------------------------------|---------------|------------|--|
| Pengujian            | Kasus Pengujian                                                                             | Diharapkan                                                                     | Pengujian     | Kesimpulan |  |
| Halaman              | Memasukkan                                                                                  | Admin berhasil                                                                 | Sesuai        | Normal     |  |
| Login                | <i>username</i> dan                                                                         | melakukan login                                                                |               |            |  |
|                      | password                                                                                    |                                                                                |               |            |  |
| <b>Dashboard</b>     | Masuk ke                                                                                    | <b>Dashboard</b>                                                               | Sesuai        | Normal     |  |
| Admin                | tampilan utama                                                                              | muncul tanpa ada                                                               |               |            |  |
|                      | (dashboard)                                                                                 | error                                                                          |               |            |  |
| Skenario             | Kasus Pengujian                                                                             | Hasil Yang                                                                     | Hasil         |            |  |
| Pengujian            |                                                                                             | Diharapkan                                                                     | Pengujian     | Kesimpulan |  |
| Menu Jurusan Menguji | menambahkan<br>mengedit<br>data,<br>data, menghapus<br>data jurusan                         | tombol<br>Semua<br>dapat diakses dan<br>dapat memberikan<br>respon dengan baik | Sesuai        | Normal     |  |
| Menu Skill           | Menguji<br>menambahkan<br>data,<br>mengedit<br>data, menghapus<br>data skill                | Semua<br>dapat diakses dan<br>dapat memberikan<br>respon dengan baik           | tombol Sesuai | Normal     |  |
| Menu Minat           | Menguji<br>menambahkan<br>data,<br>mengedit<br>data, menghapus<br>data minat                | tombol<br>Semua<br>dapat diakses dan<br>dapat memberikan<br>respon dengan baik | Sesuai        | Normal     |  |
| Menu<br>Lolos        | StatusMenguji<br>menambahkan<br>data,<br>mengedit<br>data, menghapus<br>data status lolos   | Semua<br>dapat diakses dan<br>dapat memberikan<br>respon dengan baik           | tombol Sesuai | Normal     |  |
| Menu<br>peserta      | statusMenguji<br>menambahkan<br>data,<br>mengedit<br>data, menghapus<br>data status peserta | Semua<br>dapat diakses dan<br>dapat memberikan<br>respon dengan baik           | tombol Sesuai | Normal     |  |

**Tabel 4. 22 Hasil Pengujian Sistem (Level Admin)**

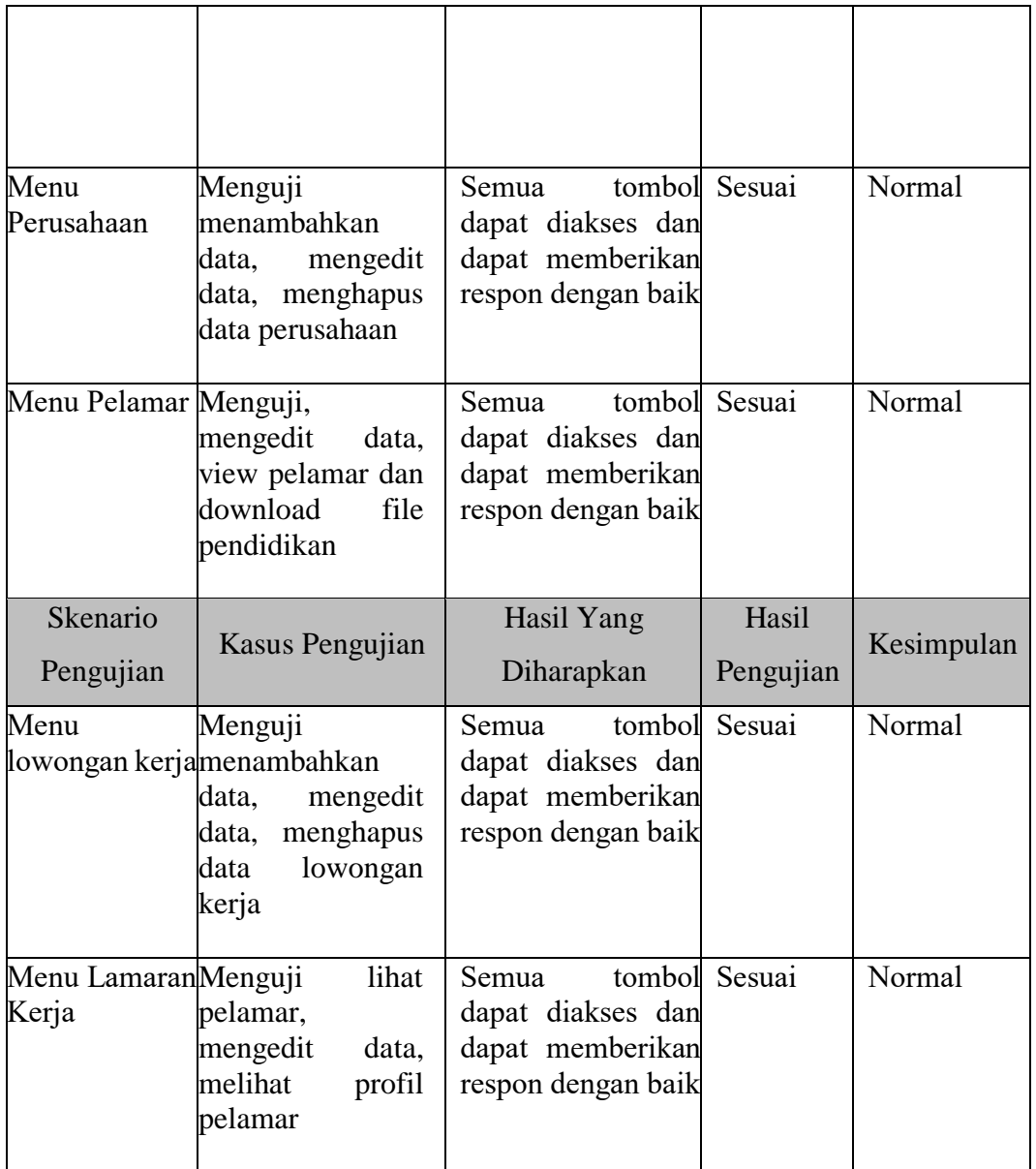

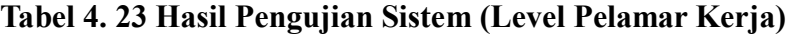

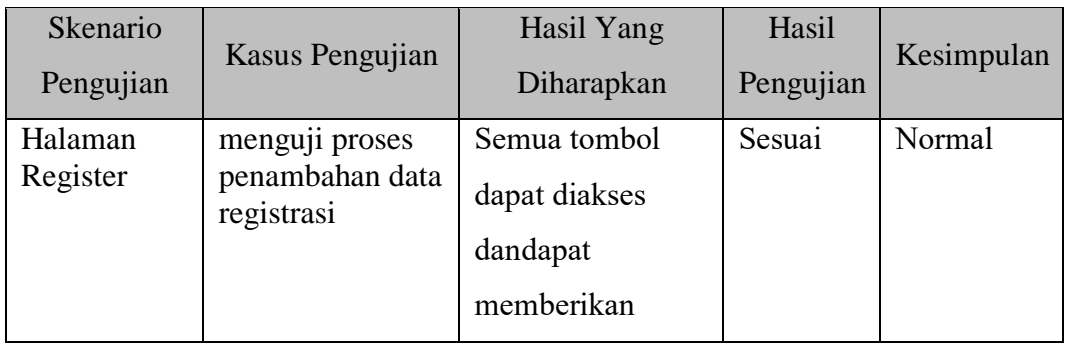

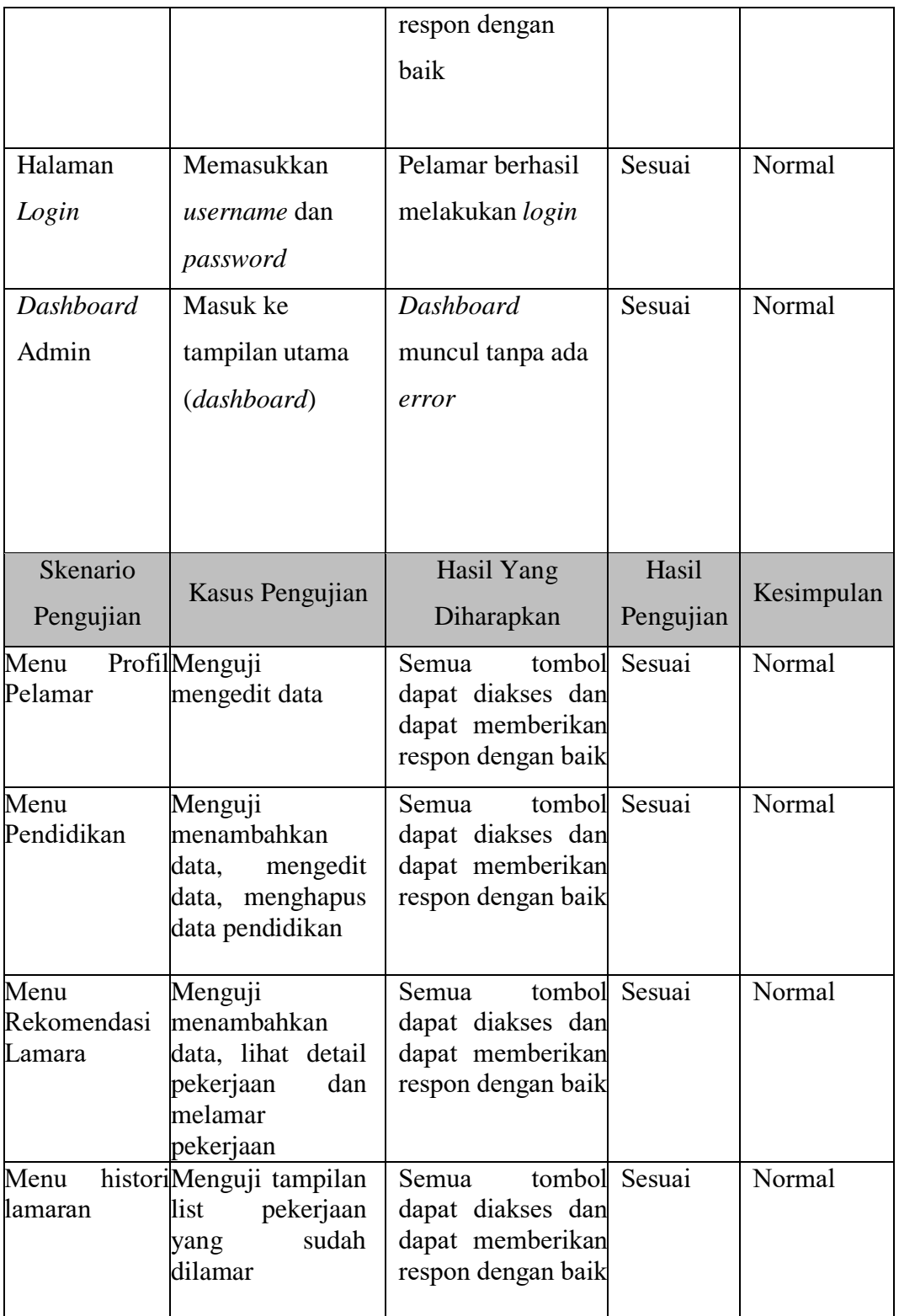

#### **4.2.2 Kelebihan Sistem**

Kelebihan dari sistem kesesuaian lowongan pekerjaan pada IIB DARMAJAYA dengan *promethee* ini antara lain :

- a. Penyesuaian Lebih Mudah: Dalam konteks prediksi kesesuaian lowongan kerja, kemungkinan ada perluasan atau perubahan dalam algoritma *Promethee*. Penambahan kriteria dapat menambah kolam data untuk mencari lebih jauh keseuaiannya
- b. Pencegahan kesalahan lamar pekerjaan: Dengan rekomendasi yang tepat, para pencari kerja akan menghemat waktu saat memilih list lowongan kerja yang diinginkan.
- c. Efisiensi waktu: Dengan merencanakan lowongan yang ingin dilamar berdasarkan prioritas, dapat mengalokasikan waktu dengan lebih efisien.

#### **4.2.3 Kekurangan Sistem**

- a. Konsistensi Data: Dalam sistem kesesuaian lowongan pekerjaan, akurasi prediksi sangat tergantung pada kualitas data lowongan dan data diri pelamar. Prototipe awal mungkin memiliki keterbatasan dalam menggambarkan data yang sesuai, yang dapat mempengaruhi akurasi hasil.
- b. Kesalahan Prediksi: Tidak ada metode prediksi yang sepenuhnya akurat. Terkadang, algoritma bisa memberikan hasil yang salah, yang dapat mengakibatkan perhitungan yang tidak perlu atau lowongan yang tidak sesuai.

Jika implementasinya dilakukan dengan hati-hati dan dikelola dengan baik, algoritma *promethee* dapat memberikan manfaat yang signifikan dalam menentukan kesesuaian lowongan pekerjaan dengan pelamar kerja.